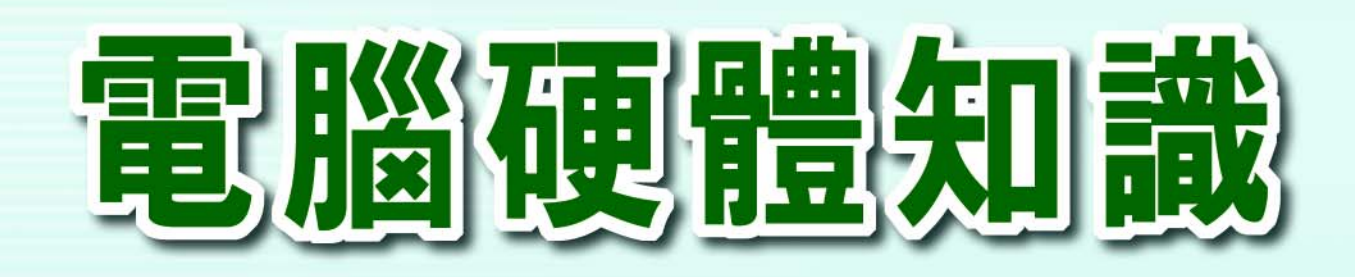

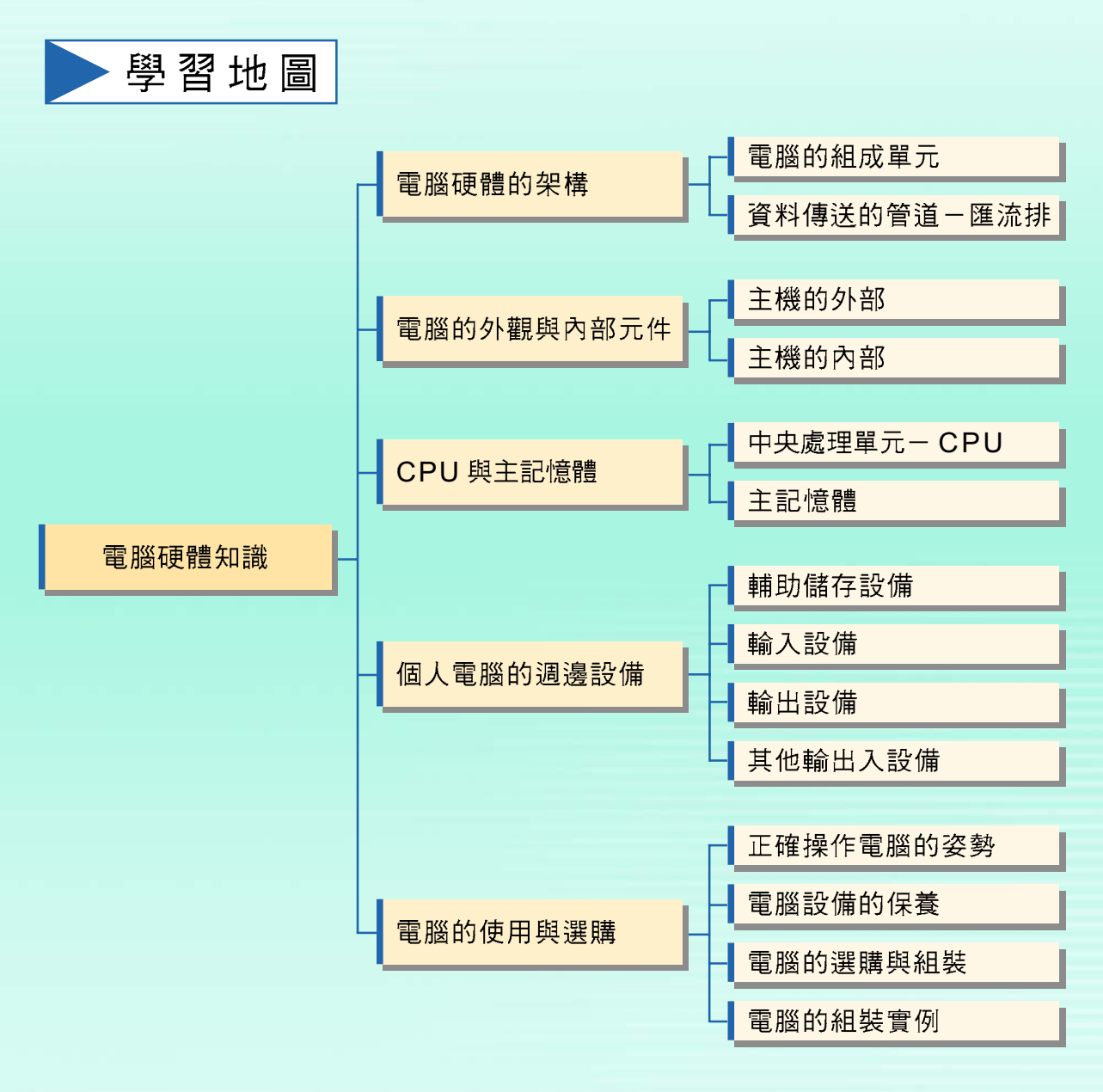

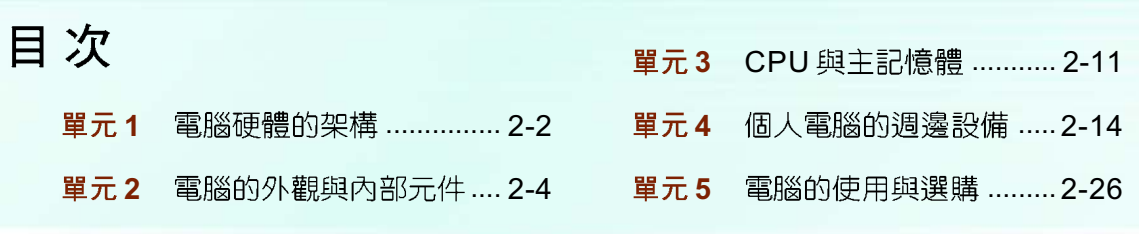

#### 單元1 電腦硬體的架構

2-2 第二章 雷腦硬體知識

玩填字遊戲時,我們必須先閱讀(輸入)題目,接著在腦中思考及推測 (處理)答案,最後才能將答案寫入(輸出)空格處。

使用電腦來處理資料,同樣地也需經過輸入、處理、輸出等過程,這些過程 必須透過組成電腦的許多單元來完成。以下將介紹電腦的組成單元以及電腦運作 過程中用來傳遞資料或訊號的匯流排。

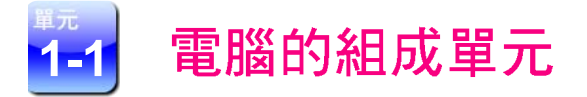

雷腦的基本組成依照其功能可概分為輪入單元、控制單元、算術 / 邏輯單 元、記憶單元及輪出單元等單元(圖2-1)。

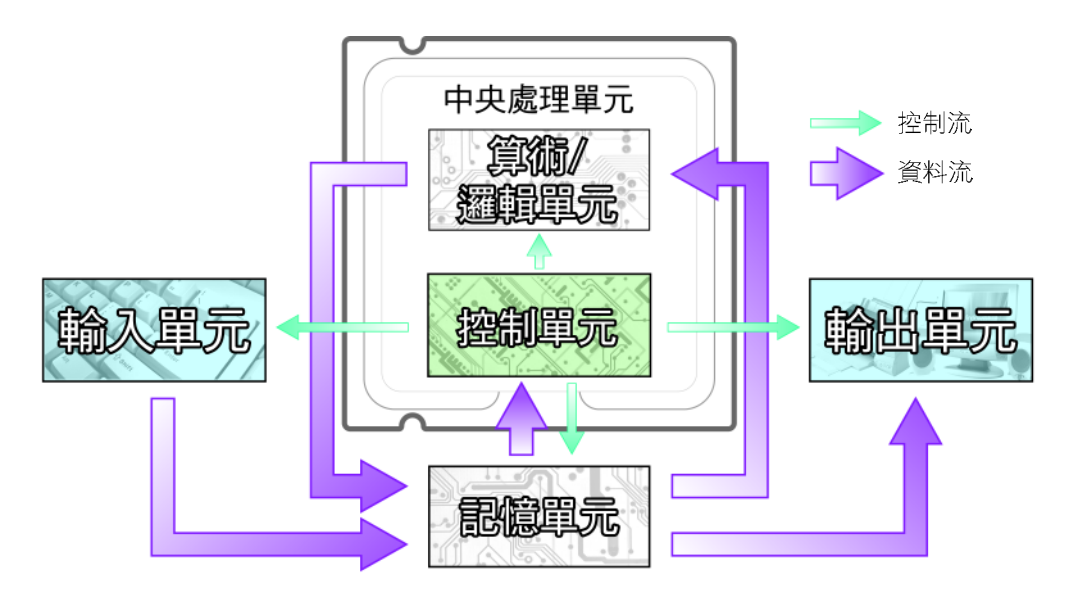

圖 2-1 電腦5大單元示意圖

輸入單元 (Input Unit, IU):是電腦接受指令及資料輸入的管道。鍵 盤、讀卡機、滑鼠、光筆、掃描器、數位相機等均屬輸入單元的設備。

- 控制單元 (Control Unit, CU): 用來控制及協調電腦各單元間的運 作。電腦指令的執行、資料的傳遞、及與電腦各單元間的協調等工作,皆 須在本單元的監督下進行。
- 算術 / 邏輯單元 (Arithmetic/Logic Unit, ALU): 負責資料的運算與邏 輯判斷。本單元與控制單元合稱為中央處理單元(Central Processing Unit, CPU)  $\circ$
- 記憶單元 (Memory Unit, MU): 是電腦存放程式與資料的地方。電腦 的主記憶體及硬碟機等設備均屬記憶單元。
- 輪出單元(Output Unit, OU):是電腦輸出運算結果的管道。顯示器、 印表機、喇叭等設備均屬輸出單元的設備。

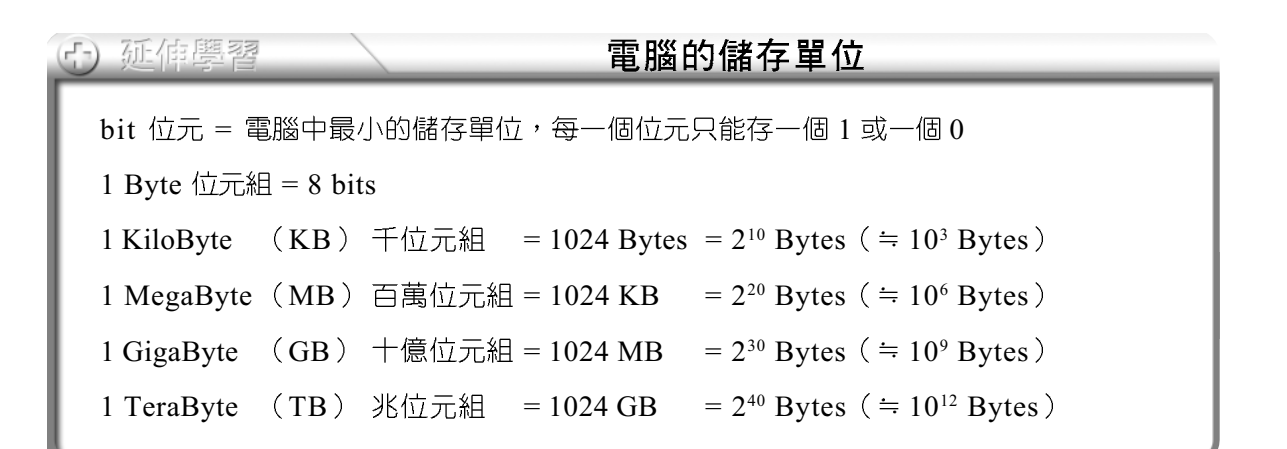

#### 資料傳送的管道一匯流排 1-2

匯流排(bus)是電腦5大單元間進行資料或訊號傳送的管道;在電腦的運 作過程中,不論是讀取指令及資料,或是儲存渾算後的結果,都必須透過匯流排 來傳送。

2-4 第二章 雷腦硬體知識

匯流排依傳輸的訊號類型分爲控制匯流排、位址匯流排及資料匯流排(圖  $2-2$ ) 3類:

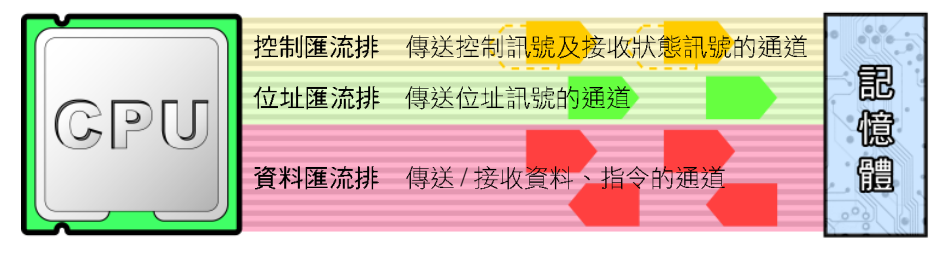

#### 圖 2-2 匯流排示意圖

#### 小單元練習

- )1. 中央處理單元負責協調電腦運作及資料運算等工作。請問中央處理單元是 由下列哪兩個單元所組成? (A)輸入單元及控制單元 (B)控制單元及算 術 / 邏輯單元 (C)輸入單元及輸出單元 (D)算術 / 邏輯單元及記憶單元。
- $($  )2. 下列有關資料儲存單位的換算,何者不正確?  $(A)1Byte = 1024Bits$  (B)  $1KB = 1024By$ tes (C) $1MB = 1024KB$  (D) $1GB = 1024MB$
- ( )3. 下列哪一種匯流排是用來傳送 / 接收資料、指令的通道? (A)控制匯流排 (B)資料匯流排 (C)記憶匯流排 (D)位址匯流排。

## 單元2 電腦的外觀與內部元件

個人電腦的主機外觀,隨廠牌的不同而有所差異,它的外部通常配有許多的 按鈕、燈號及插孔;而其內部則包含有主機板、介面卡、儲存設備等。

#### 主機的外部 2-1

機殼是用來固定及保護主機內部元件的裝置,它的正面通常設有幾個重要的 操作按鈃,而背面則提供連接外部週邊設備的插孔,分別介紹如下。

## 主機正面

主機正面的面板提供各種燈號及按鈕(圖2-3);燈號用來顯示目前電腦運 作的狀態,透過這些燈號,可以判斷電腦目前的執行狀態;按鈕則可讓使用者開、 關或重新啓動電腦。

目前有許多廠牌的主機在正面面板上也提供有讀卡機、外接式硬碟、USB連 接埠……等插槽,以方便使用者使用外接式的電子產品。

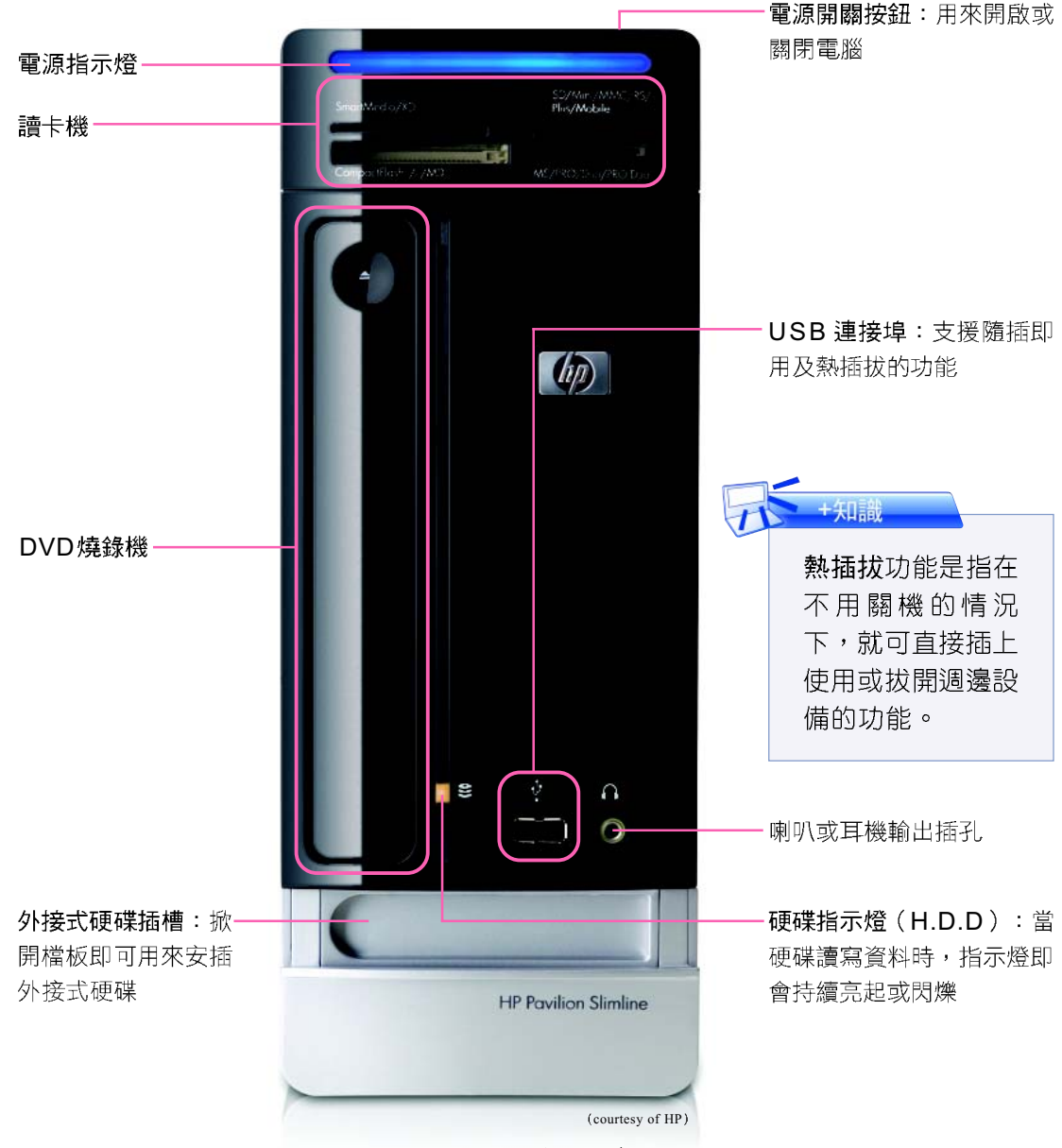

圖 2-3 個人電腦主機正面

## 主機背面

主機的背面(圖2-4)除了電源插孔、電源開關、電壓調整鈕之外,還佈滿了 連接各式輸入與輸出設備的插孔,因此這些插孔又被稱為I/O連接埠。電腦的5大單 元與外部硬體裝置(如顯示器、印表機)的溝通,就是透過I/O連接埠來進行。

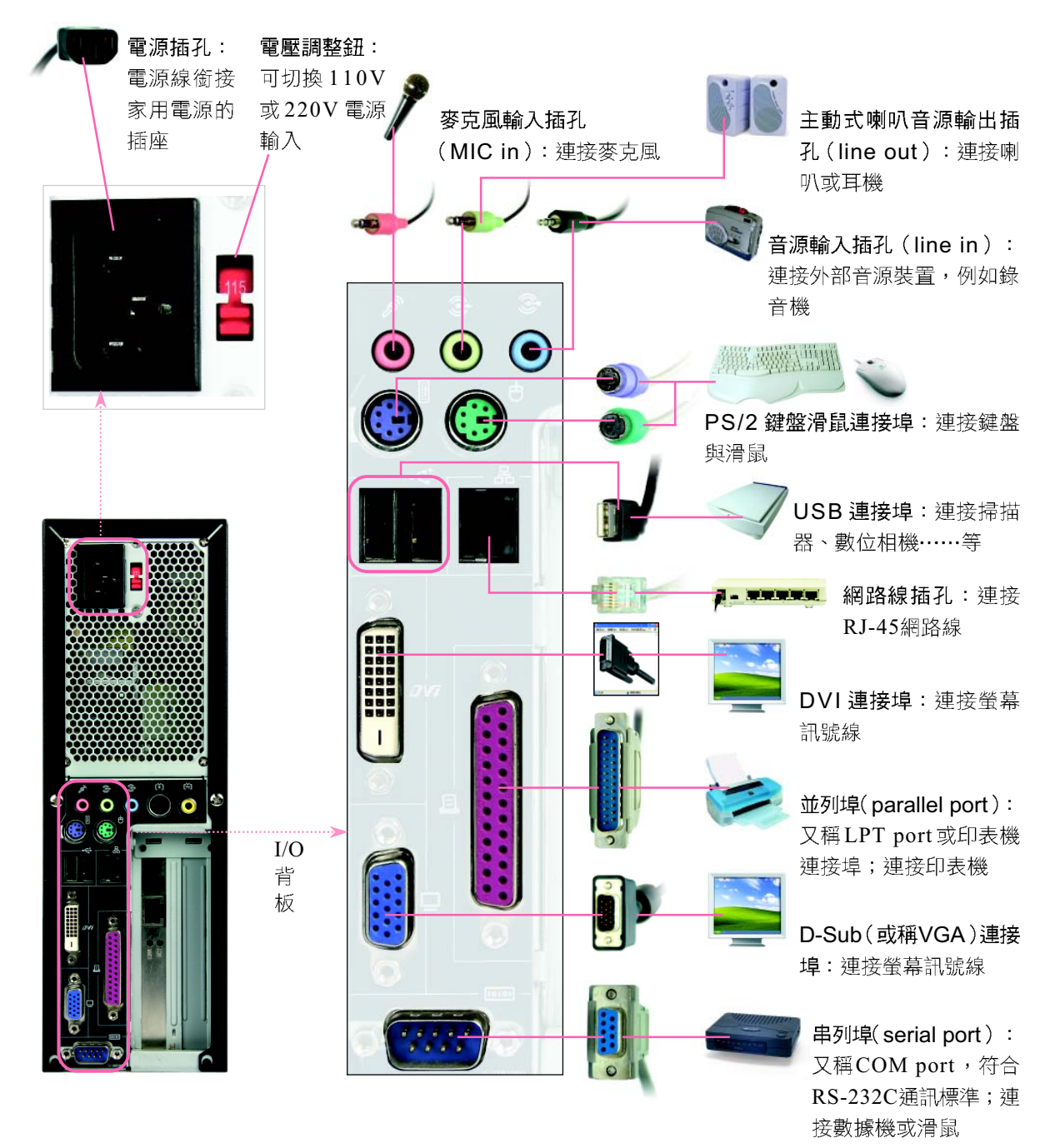

圖 2-4 個人電腦主機背面的插孔

在圖 2-4 的連接埠中,連接螢幕訊號線的連接埠有 D-Sub 與 DVI 等 2 種, 其中 DVI 連接埠是以數位形式來傳輸電腦所要顯示的訊號至顯示器,可使螢幕所呈現 的影像更清晰、細緻,故此連接埠已有逐漸取代D-Sub連接埠的趨勢。

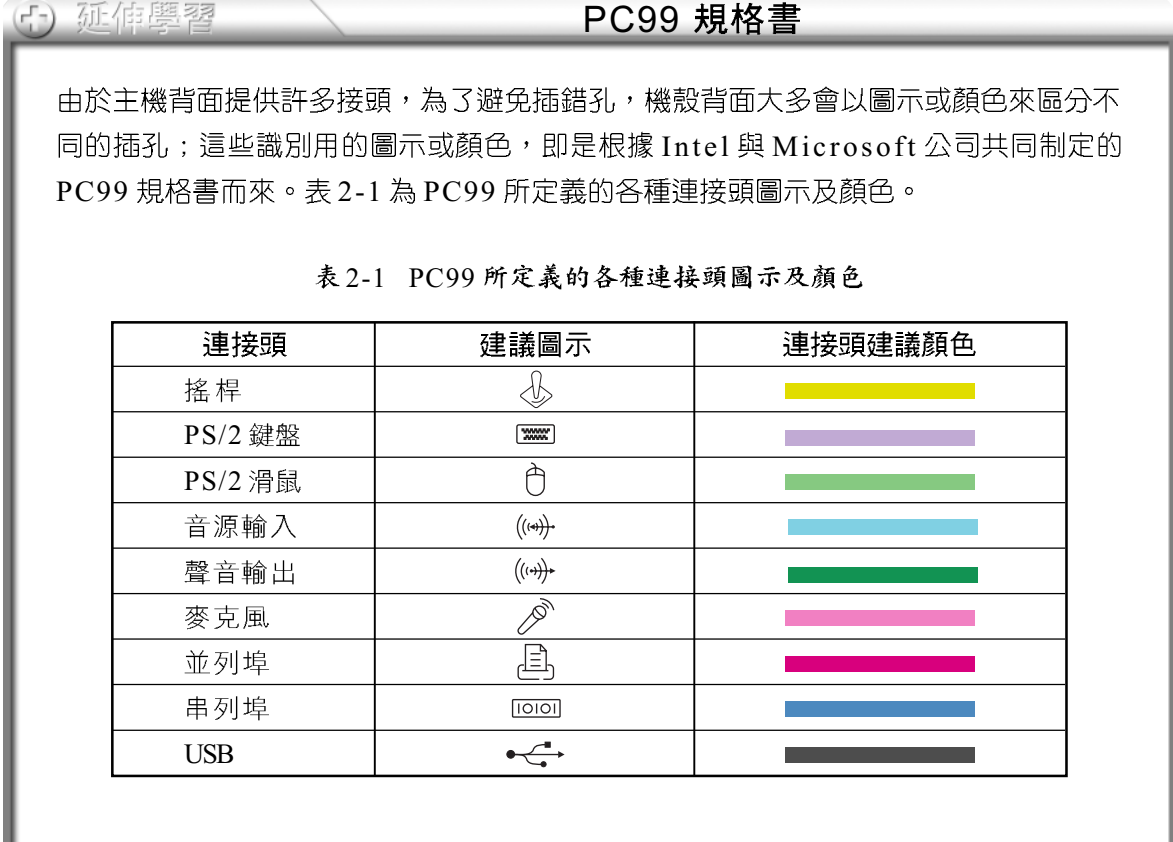

@ 網路資源

http://www.casepower.com.tw/ 瀏覽生產機殼的廠商網站 http://www.lian-li.com/ 瀏覽生產機殼的廠商網站 http://kids.yam.com/foot/footcomputer/1999apr02.htm 介紹各式連接埠的網站 http://www.pcadv.com.tw/?p=153 瞭解 DVI 連接埠的規格 http://blog.youthwant.com.tw/b.php?do=A&bid=1953&aid=407623 瞭解DVI 與D-Sub 連接埠的差異

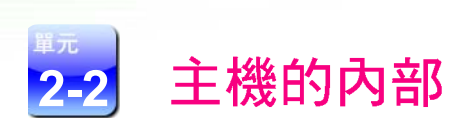

2-8 第二章 電腦硬體知識

主機的內部包含主機板(motherboard)、電源供應器、硬碟機、光碟 機……等配備。以下將介紹主機板以及安插在主機板上的重要元件。

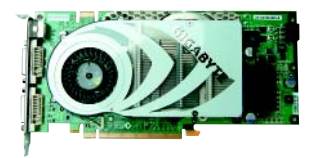

PCI-E x16插槽:插入PCI-E介 面的功能擴充卡,例如顯示卡

PCI-E x1插槽:插入PCI-E x1介 面的功能擴充卡,例如電視卡

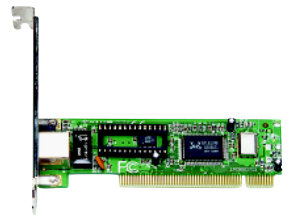

PCI 插槽:插入 PCI 介面的功能· 擴充卡,例如數據卡、網路卡、 音效卡等

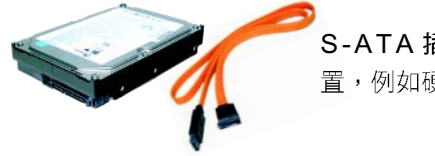

S-ATA 插槽: 連接 S-ATA 裝-置,例如硬碟機、光碟機等

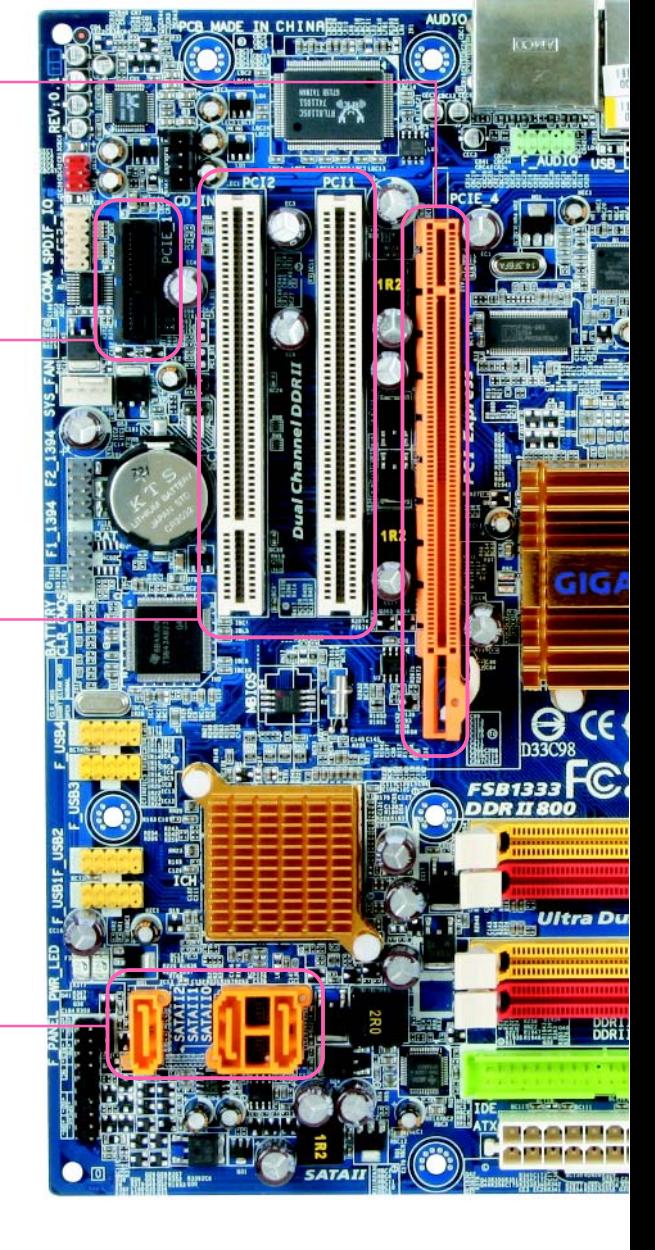

## 主機板上的元件

主機板是一塊用來連接電腦相關元件的印刷電路板,主機板上除了佈滿印刷 電路之外,還有許多固定配置在其上的插槽和晶片,以及可拔除拆卸的介面卡和 儲存設備等(圖2-5)。

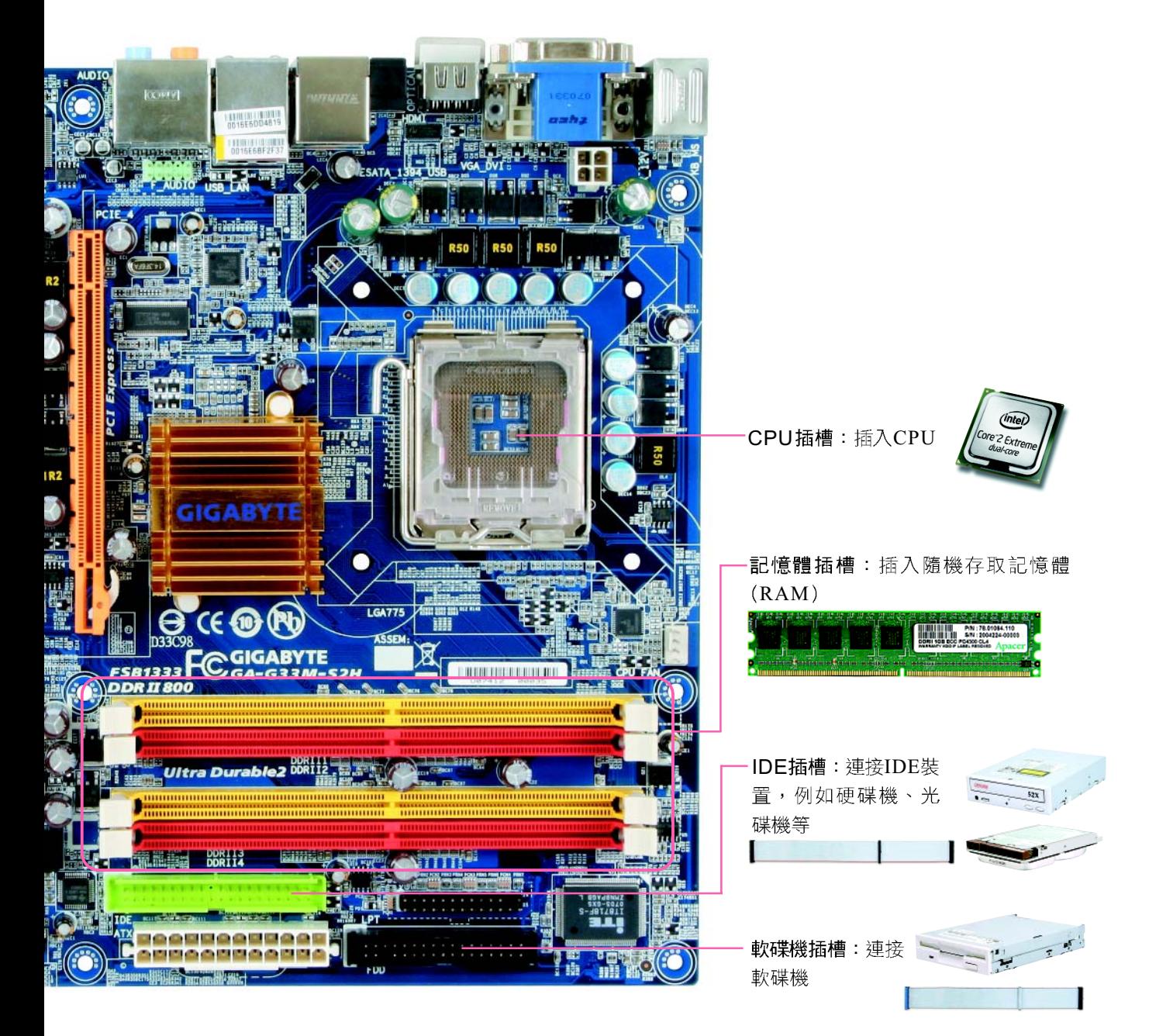

## 常見的介面卡

介面是一種可讓兩個電腦元件或設備相互連結,以進行溝通的橋樑。主機板 上配有許多擴充插槽,安裝在這些插槽上的電路板,統稱為介面卡,例如顯示卡、 音效卡等。

目前市售的主機板除了具有主機板功能之外,通常還內建有視訊、音效、網 路等介面卡的功能,這類主機板稱為「整合式(all-in-one)主機板」。使用 整合式主機板可省去自行安插介面卡的麻煩,但若希望電腦能夠有較高品質的視 訊與音訊效果,則必須另外購買介面卡來安裝。以下介紹顯示卡、音效卡、網路 卡與電視卡等4種常見的介面卡(圖2-6):

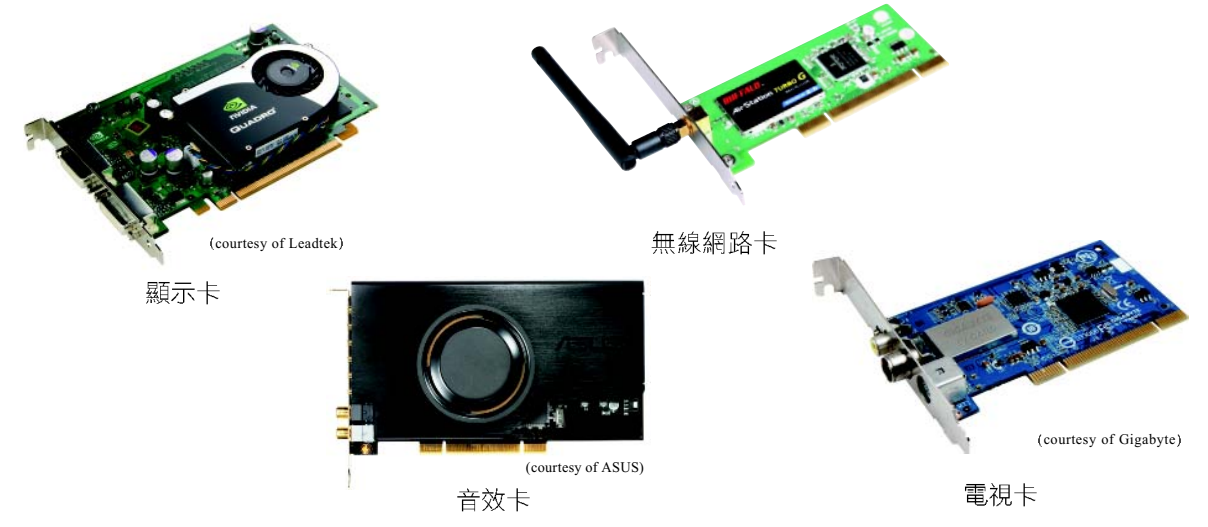

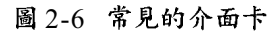

- 顯示卡:用來將文字及影像呈現至螢幕上。
- ,**音效卡**:用來將數位資料轉換成類比訊號並傳送至喇叭,以發出聲音。
- ▶ 網路卡:能讓電腦連上網路,以進行訊息傳遞與交換。
- 電視卡:能讓電腦接收並處理電視訊號。

## 小單元練習

- (). 硬碟機可連接在主機板上的哪一個插槽? (A)S-ATA 插槽 (B)CPU 插槽  $(C)$ PCI-E 插槽  $(D)$ PCI 插槽。
- ()2. 如果電腦螢幕的顯示效果不夠理想,應該考量更換下列哪一項電腦配備或 介面卡? (A)鍵盤 (B)網路卡 (C)音效卡 (D)顯示卡。

# 單元3 CPU與主記憶體

對於日常生活的事物,人類可透過"大腦"來進行思考、計算或記憶。你知 道電腦中功能類似人類大腦的元件是什麼嗎?它們就是 CPU 與主記憶體。

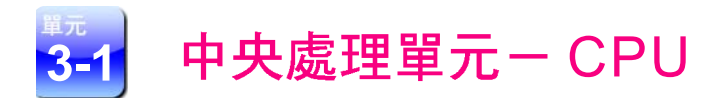

CPU是電腦進行資料運算及處理的元件,也是整部電腦運作的核心。電腦處 理速度的快慢,關鍵就在於CPU的效能。

Intel 及 AMD 是全球生產個人電腦 CPU 的主要廠商, 這兩家廠商目前所生產 的 CPU, 以多核心處理器 (圖 2-7) 為主。

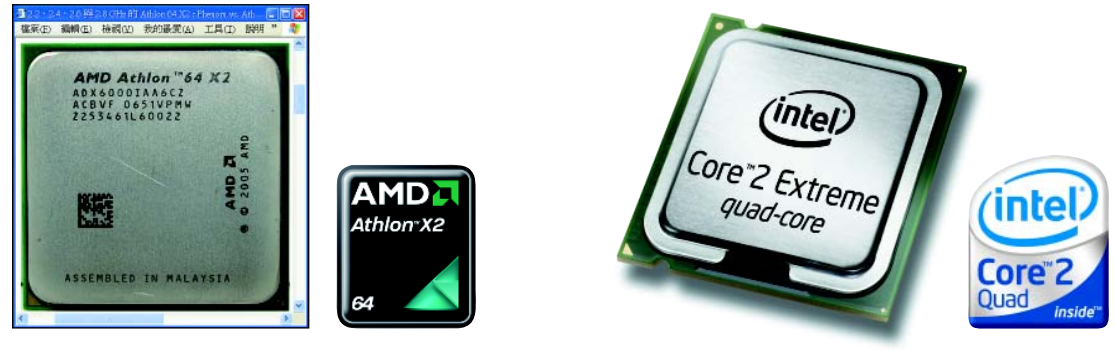

雙核心CPU しょうしょう しょうしゃ 四核心CPU

圖 2-7 多核心處理器

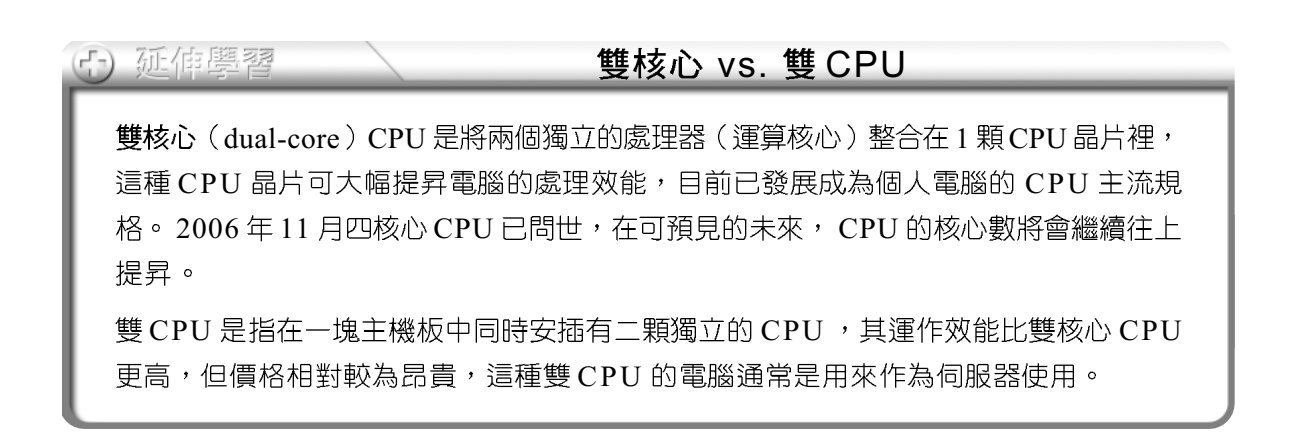

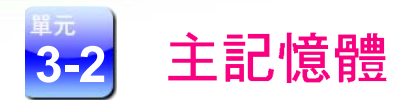

電腦硬體知識

2-12 第二章

在日常生活中,對於需要短暫記憶的事物(例如某個商品的價格)我們通 常會默記在大腦中,對於需要長久記憶或大量的事物(例如全班同學的聯絡電 話),則通常會記錄在筆記本中。

電腦的記憶體是電腦存放程式和資料的地方,可以分為用來儲存暫時性資料 的主記憶體,與用來儲存長久性資料的輔助記憶體兩大類(圖2-8)。

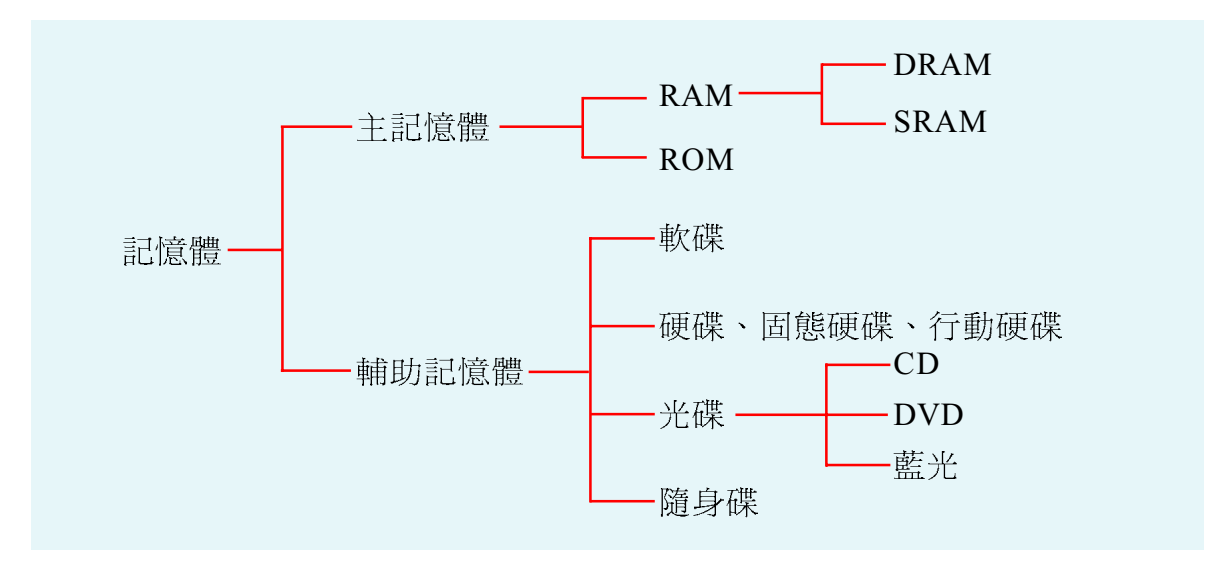

圖 2-8 記憶體的分類

主記憶體分爲隨機存取記憶體(Random Access Memory, RAM)及唯讀 記憶體(Read Only Memory, ROM)兩大類,分別說明如下。

## 隨機存取記憶體 (RAM)

隨機存取記憶體是用來儲存電腦正在執行中的程式和資料,當電腦關機時, 儲存在RAM的資料就會隨著電源的中斷而消失,因此此種記憶體又稱為揮發性記 憶體(volatile memory)。市售的隨機存取記憶體大多製作成記憶體模組  $(RAM$  module)的型式  $(B2-9)$ 。

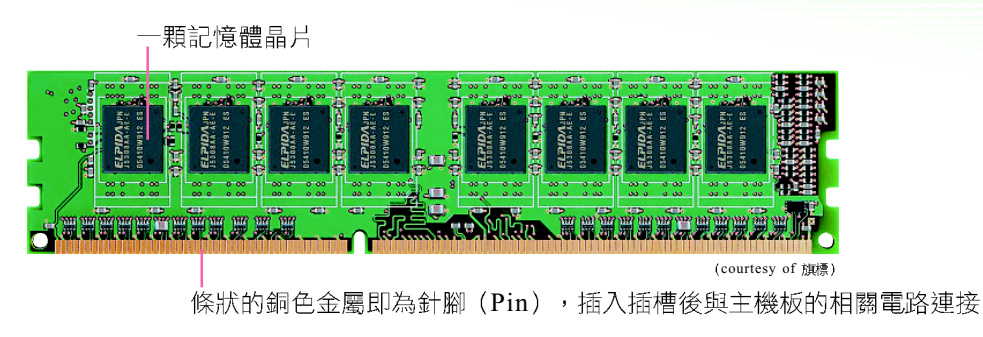

圖 2-9 記憶體模組

隨機存取記憶體依其硬體元件的電子特性,又可分為動態隨機存取記憶體 (Dynamic RAM, DRAM)及靜態隨機存取記憶體(Static RAM, SRAM)兩種:

- DRAM:必須持續地進行充電更新,才不會使儲存在其內的資料消失,所 以被稱爲「動態隨機存取記憶體」。一般我們在購買電腦時,所看到的
	- 「記憶體」規格指的就是 DRAM的規格。
- **SRAM**: 不需要持續地進行充電更新, 即 可保存儲存在其內的資料,所以被稱爲 「靜態隨機存取記憶體」。由於此種記憶 體的存取速度快 ( 但成本較高 ) ,因此 通常被用來製作成快取記憶體。

## 唯讀記憶體 (ROM)

唯讀記憶體是一種只能讀取而不能寫入資料 的記憶體,其內的資料不會因電源的關閉而消失, 因此又被稱為非揮發性記憶體(nonvolatile memory), 通常用來存放永久性的程式或資料, 例如開機必備的啓動程式(BIOS)便存放在此 種記憶體中(圖2-10)。

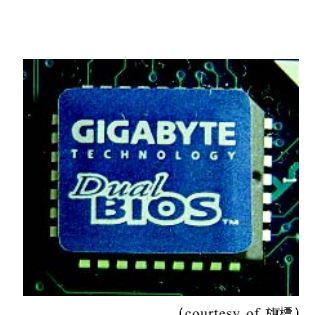

圖 2-10 BIOS 晶片

韌體 (firmware)是指燒錄在 ROM 中的程式;這些程式多半是電腦需經常使用的程式。 由於韌體已直接燒錄在記憶體中,因此可省去將程式由輔助記憶體載入記憶體的時間。

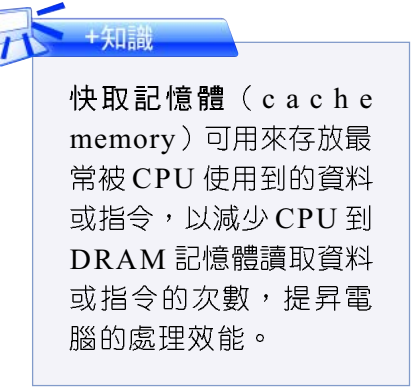

#### 2-14 第二章 雷腦硬體知識

為了改善 ROM 無法寫入資料的缺點,電腦廠商發展出一種兼具 ROM 與 RAM 特性的快閃記憶體(flash memory),這種記憶體在電源消失時資料仍存在(像 ROM),而且可重複讀寫(像RAM),這種記憶體已被廣泛地應用在智慧型 手機、隨身碟、記憶卡 (圖 2-11) 、 MP3 隨身聽、智慧 IC 卡等產品上。

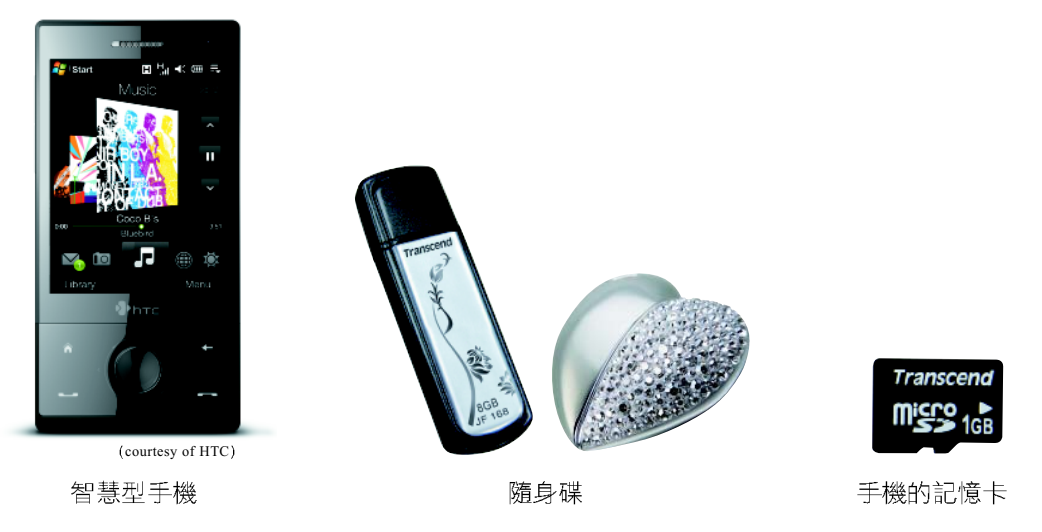

圖 2-11 內建有 Flash Memory 的電子產品

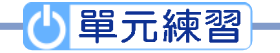

- )1. 某電腦賣場的廣告單中,指出「記憶體容量為1G」,請問該記憶體最可能 是指下列哪一種記憶設備的容量? (A)DRAM (B)cache (C)SRAM (D) flash memory of
- ()2. 通常會將最常使用的資料或指令,存放到下列何處以提昇電腦的處理效能? (A)算術 / 邏輯單元 (B)控制單元 (C)輸出單元 (D)快取記憶體。

## 單元4個人電腦的週邊設備

個人電腦的週邊設備是泛指主機以外的相關硬體設備,這些設備依其用途,區 分為輔助儲存設備(輔助記憶體)、輸入設備、及輸出設備等3大類(圖2-12)。

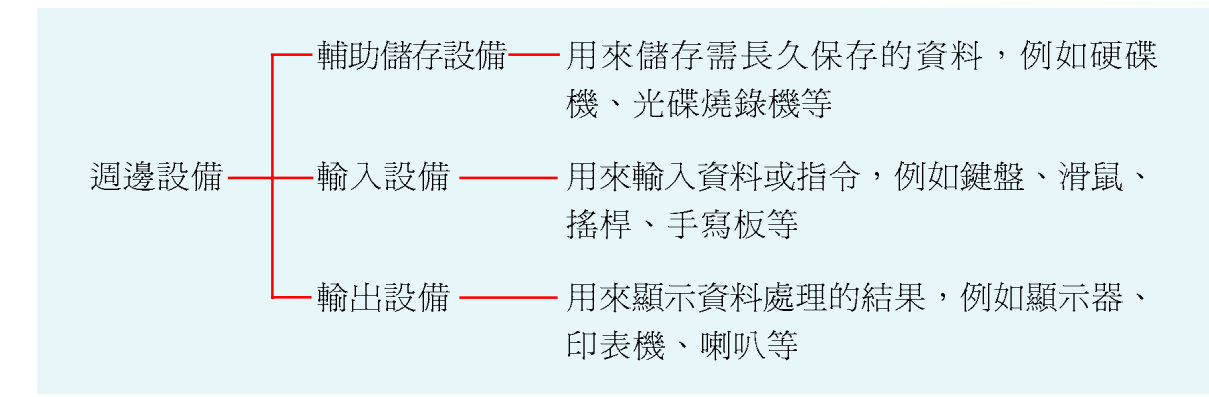

圖 2-12 電腦週邊設備的分類

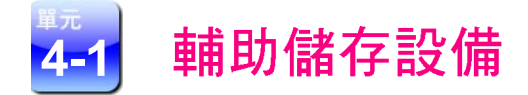

#### 軟式磁碟機

軟式磁碟機簡稱軟碟,以前是個人電腦上使 用相當廣泛的儲存設備,但越來越少人用。圖 2-13 是能讀取 3.5 吋軟式磁碟片、容量為 1.44MB 的 軟式磁碟機。

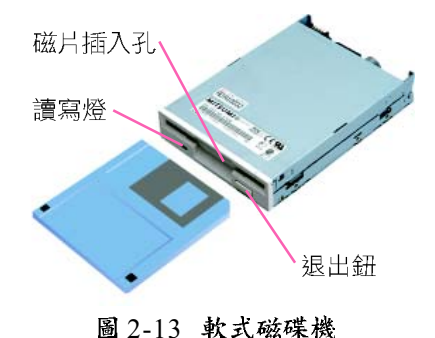

### 硬式磁碟機

**硬式磁碟機**簡稱**硬碟**,具有容量大、存取速度快及單位儲存成本低的優點,大 部分的軟體都須安裝到硬碟之後才能使用,因此硬碟是個人電腦重要的儲存設備。

硬碟依尺寸可區分為3.5吋與2.5吋兩種(圖2-14),3.5吋的硬碟多半為桌 上型雷腦使用,而2.5 吋硬碟大多使用於筆記型雷腦或作為行動硬碟(圖2-15)。

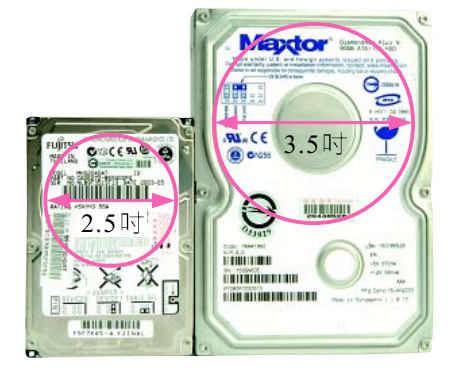

圖 2-14 硬式磁碟機 圖 2-15 行動硬碟

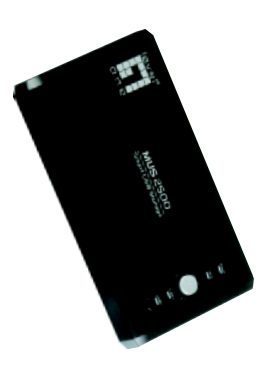

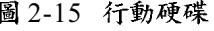

行動硬碟就是所謂的外 接式硬碟,這種硬碟除 了體積輕巧,易於攜帶 之外,其容量還較一般 隨身碟高出許多,因此 常被用來作為可攜式的 備份裝置。

+知識

硬碟的內部結構是由數片磁性磁盤串在一個轉軸上所組成,每面磁盤均有讀 寫臂,讀寫臂上還有一個讀寫頭,用來存取磁盤上的資料(圖 2-16)。

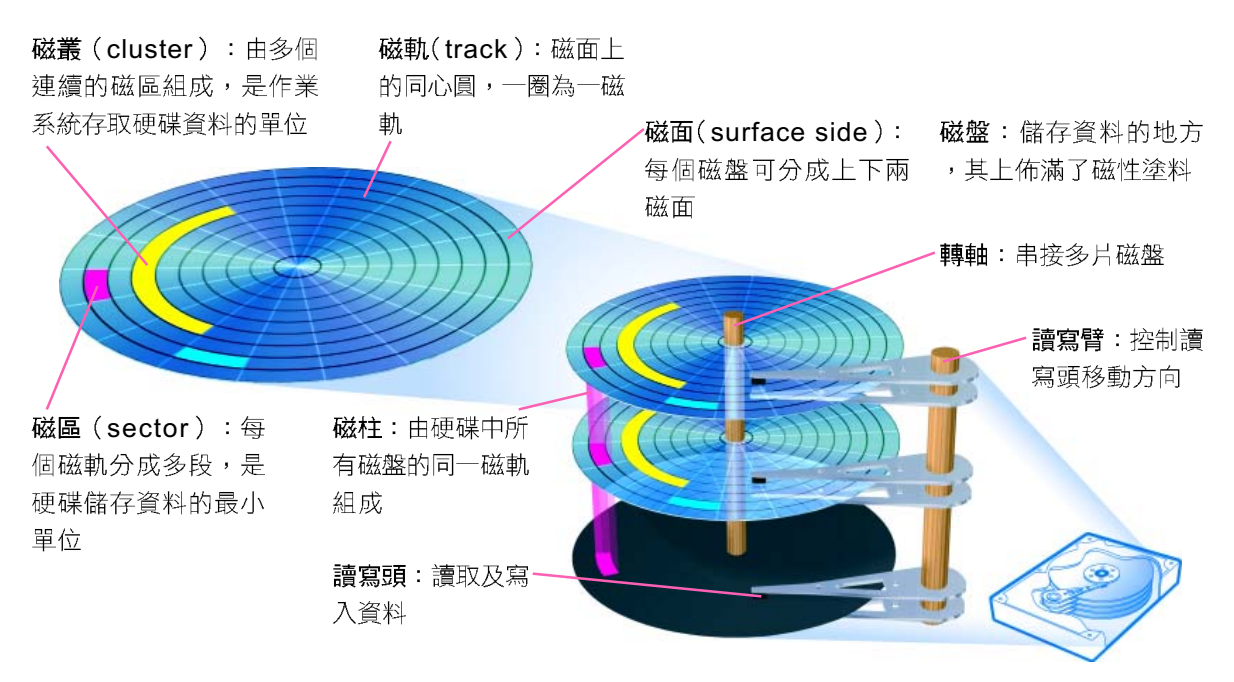

圖 2-16 硬碟的内部結構

#### 固熊硬碟

傳統的硬碟是使用馬達來驅動磁盤旋轉,在高速運轉時會發出噪音;若不小 心摔落地面,即可能造成硬碟機內的元件(如讀寫頭)位移,而無法讀取資料。

沂年來有廠商研發出以快閃記憶體作爲儲存媒體的固態硬碟(Solid State Disk, SSD), 如圖 2-17 所示。這種硬碟與傳統硬碟相較, 具有耗電量低、重量 輕、無噪音、抗震力高等優點,雖然價格較高,儲存容量較少,但仍有許多專家 相當看好這種硬碟的未來發展。

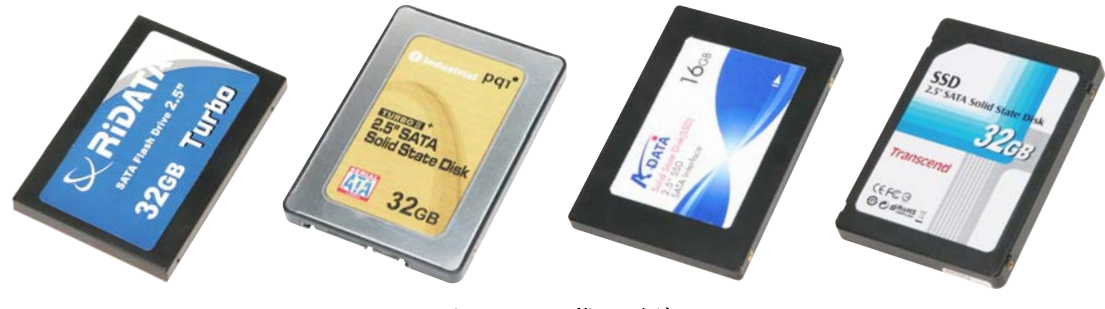

圖 2-17 固態硬碟機

#### DVD 光碟機

光碟機可分為 CD (Compact Disc) 光碟機、DVD (Digital Versatile Disc) 光碟機及藍光(Blu-ray)光碟機3大類,由於CD光碟機只能讀取CD光碟片, 且 CD 光碟片的容量較 DVD 光碟片或藍光光碟片的容量小許多,因此 CD 光碟機 已逐漸式微。

DVD 光碟機依其讀寫功能可細分 DVD 光碟機 及 DVD 燒錄機(圖2-18)。兩者主要差別在於 DVD 燒錄機具有將資料寫入至光碟片的功能,而 DVD光碟機僅能讀取光碟片中的資料。

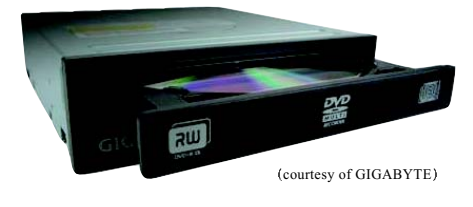

圖 2-18 DVD 燒錄機

目前市售的 DVD 燒錄機,多半可燒錄以下幾種常見的 DVD 光碟片規格 (表 2-2) 。在購買光碟片時,應注意自己的燒錄機所能支援的光碟片規格(圖2-19),以 避免購買到無法使用的光碟片。

表 2-2 DVD 光碟片規格說明

| DVD 光碟片規格   | 說明                       |  |  |
|-------------|--------------------------|--|--|
| $DVD + R$   | 可寫入1次資料                  |  |  |
| $DVD + RDI$ | 可寫入 1 次資料,容量高達 8.5 GB    |  |  |
| $DVD + RW$  | 可重複寫入資料,若要刪除資料,必須將整片資料抹除 |  |  |
| DVD-RAM     | 可重複寫入資料,若要刪除資料,不須將整片資料抹除 |  |  |

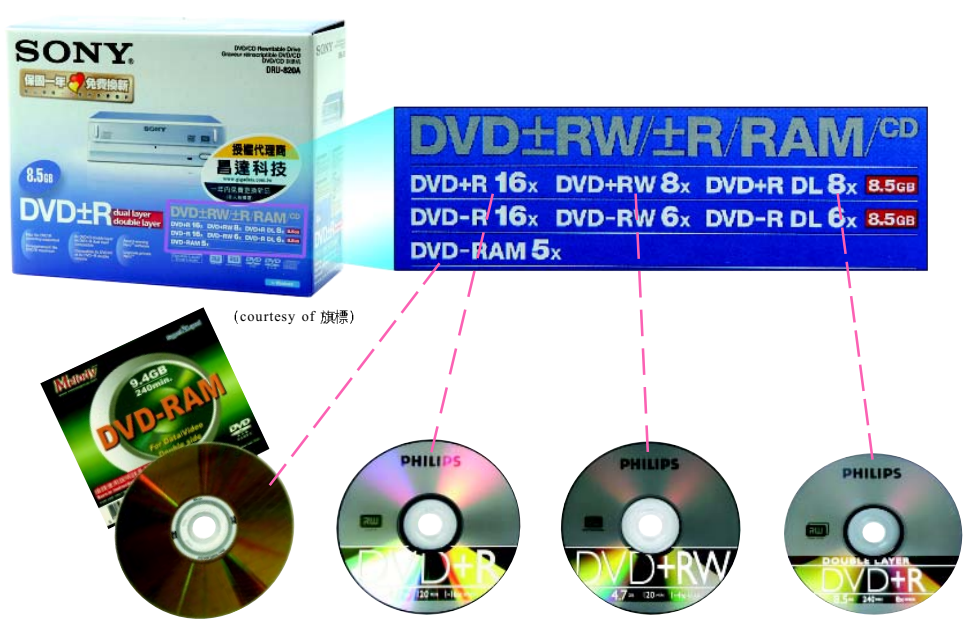

圖 2-19 燒錄機外盒標示與 DVD 光碟片

2-18 第二章 雷腦硬體知識

DVD 光碟片的儲存容量大小,隨著碟片的製作結構不同而有所差異。表 2-3 是單面單層、單面雙層、雙面單層、雙面雙層等4種不同DVD製作結構的儲存容 量規格。

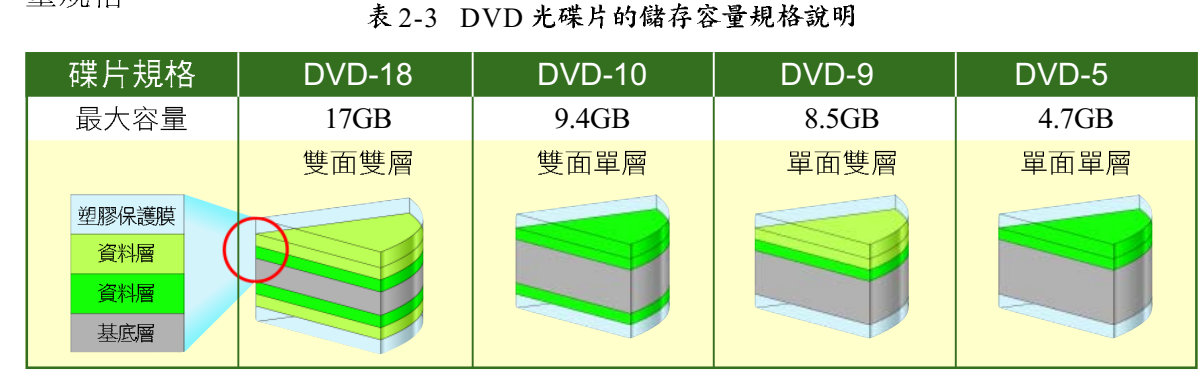

#### 藍光光碟機

藍光光碟機 (圖2-20) 是使用藍色雷射光來存取光碟上的資料,這種光碟 機可用來讀取新一代影音光碟規格-藍光光碟片。在一片雙層藍光光碟片中可儲 存高達 50GB 的資料。

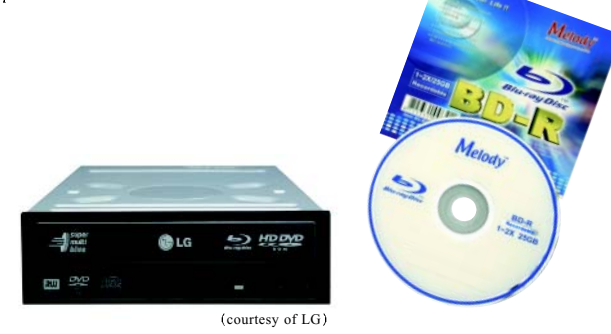

圖 2-20 藍光光碟機與光碟片

藍光光碟機的讀寫速度較 CD 及 DVD 光碟機的讀寫速度來得快。衡量光碟機 的讀寫速度是以倍速爲單位來表示, 倍速越高, 讀寫速度越快。表 2-4 爲 CD、 DVD 與藍光等三種光碟機單倍讀寫速度比較。

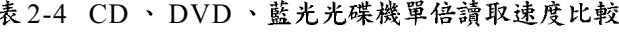

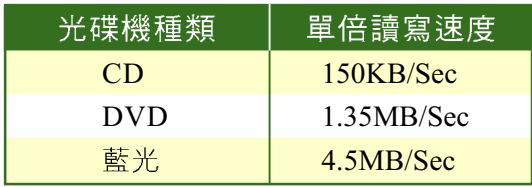

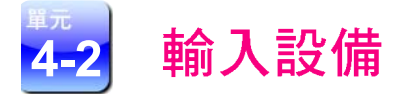

輸入設備泛指能將資料輸入至電腦中的硬體設備,一般常見的輸入設備有鍵 盤、滑鼠、數位相機……等,分別介紹如下。

### 鍵盤 / 滑鼠

鍵盤與滑鼠(圖2-21)是最常用 的輸入設備。使用鍵盤輸入資料時,鍵盤 內的微處理器會偵測我們所按下的按鍵並 將其傳入雷腦內,再將鍵入的資料顯示在 當上。

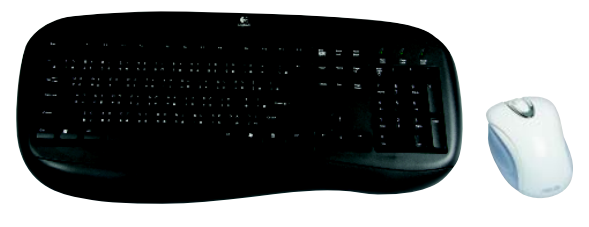

圖 2-21 鍵盤與滑鼠

另外,當我們移動滑鼠時,螢幕上的滑鼠指標也會隨之移動,因此我們可以 藉由螢幕上的滑鼠指標來選取物件,就好像用手去取用桌面上的物件一樣。

(F) 延伸選醒

#### 雷射滑鼠與藍光滑鼠

一般光學滑鼠只能在平整的材質表面(如滑鼠墊)上使用,若在光滑或粗糙(如玻璃桌 或地毯)的材質表面上操作,就會因游標無法正確定位,而使滑鼠無用武之地。為了突 破這種限制,電腦廠商研發出了雷射滑鼠與藍光滑鼠,這兩種滑鼠可在各種不同的材質 表面上使用,其中藍光滑鼠甚至也可在草地上順暢地操作(圖2-22)。

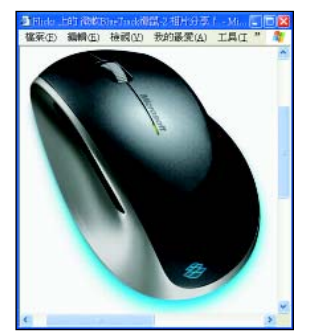

http://www.flickr.com/photos/nmtphoto/ 2861702149/

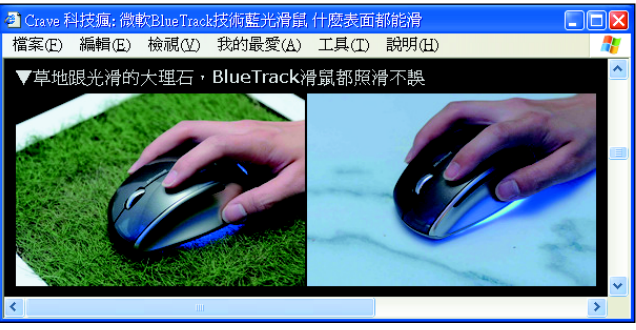

http://taiwan.cnet.com/crave/0,2000088746,20133954,00.htm

圖 2-22 藍光滑鼠在特殊材質上使用的範例

#### 2-20 第二章 雷腦硬體知識

## 數位相機

**數位相機**是一種利用感光元件,將透過鏡頭聚焦的光線轉換成數位影像訊號 的照相機(圖2-23)。這類相機所拍攝的數位影像訊號不是儲存在傳統的底片 上,而是儲存在相機的記憶卡(圖2-24)中。

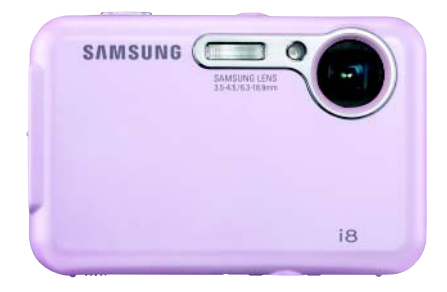

 $CF$   $SD$   $\neq$   $SD$   $HC$   $\neq$   $microSD$   $\neq$ 

圖 2-24 記憶卡

圖 2-23 數位相機

一般我們常聽到「幾百萬像素」的數位相 機,指的是數位相機的感光元件總數,例如1千萬像 素的數位相機,即表示該數位相機內含1千萬個感光 元件。

若要將記憶卡中的數位資料儲存至電腦,除了 可直接利用 USB 傳輸線與電腦相接外,還可使用讀 卡機來讀取記憶卡中的資料(圖2-25)。

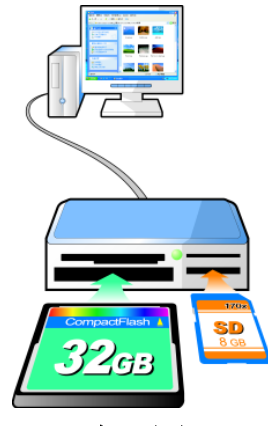

使用讀卡機來取得記憶卡 圖 2-25 中的數位影像

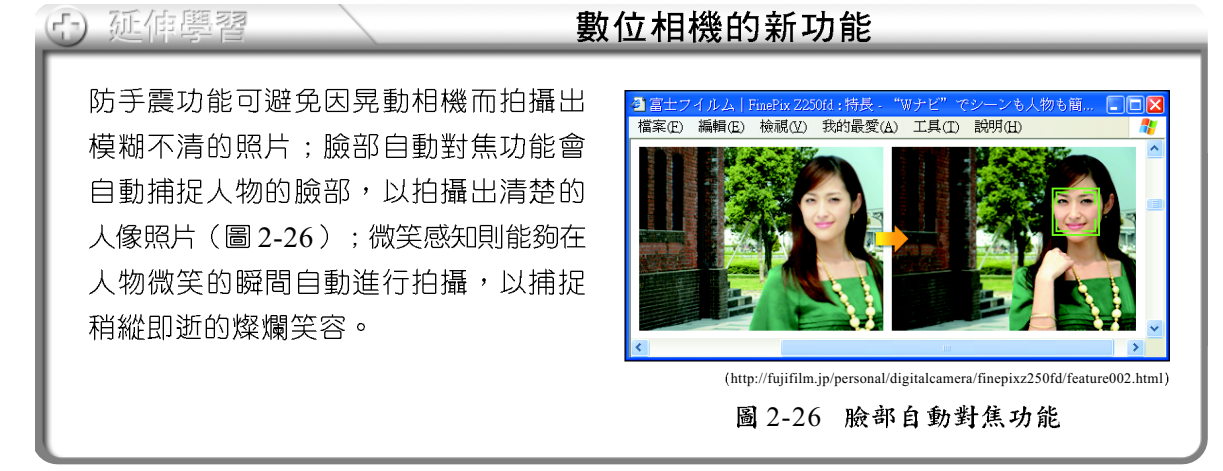

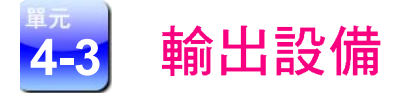

輸出設備是用來將電腦處理的結果輸出的硬體設備。常見的輸出設備有顯示 器、印表機……等,分別介紹如下。

### 顯示器

顯示器(又稱螢幕)是最常用來顯示電腦作業訊息及結果的輸出設備。除 了 CRT 顯示器及 LCD 顯示器之外,由於 OLED 顯示器具有輕薄、省電、色彩鮮豔 等優點,因此吸引許多廠商競相投入開發。

- CRT顯示器:具有體積大、重量重、耗雷量高及輻射高等特性,目前已 逐漸被 LCD 顯示器取代。
- LCD 顯示器(圖2-27):具有體積小、重量輕、耗電量低及輻射低等 特性;目前市售的顯示器大多為19~22 吋的 LCD 顯示器。
- OLED 顯示器(圖 2-28):厚度較一般 LCD 顯示器輕薄許多,且具有 超廣角、耗電量低、可捲曲等特性;多半用來作為行動設備的顯示面板。

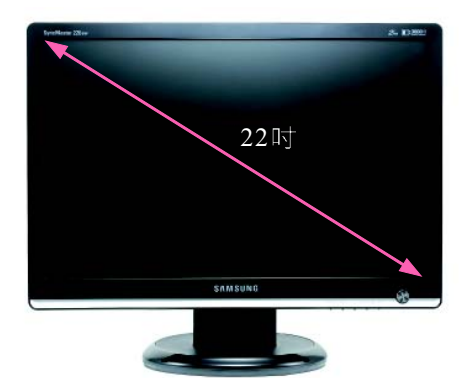

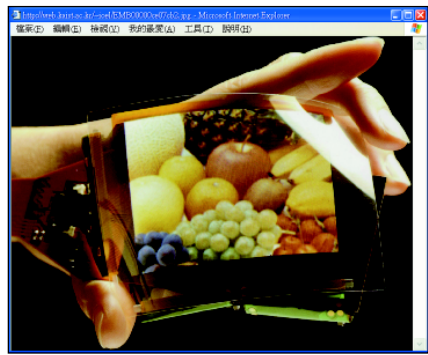

http://web.kaist.ac.kr/~ioel/

圖 2-27 LCD 顯示器 82-28 OLED 顯示器

#### 印表機

印表機是用來將電腦運算結果,輸出成書面型式的輸出設備,可分為點陣式 印表機、噴墨印表機及雷射印表機3種,分別說明如下:

2-22 第二章 雷腦硬體知識

- 點陣式印表機(圖2-29):利 用列印字頭上的撞針撞擊色帶, 使墨點一點一點地印至紙張上, 以組合成文字及圖案。此種印表 機通常用來列印需複寫的多聯式 文件(例如信用卡簽單)。
- 噴墨印表機(圖2-30):利用 微小的噴嘴將墨水噴在紙張上, 以列印出文字及圖像。由於此種 印表機是採用墨水列印,因此當 文件不小心沾到水時,常會使墨 水暈開而變得模糊。
- 雷射印表機(圖2-31):利用 加熱加壓的方式,將碳粉壓印到 紙張上,以列印出文字及圖案。 此種印表機較噴墨印表機列印速 度快,且不會有墨水量開的問 題。

王知語

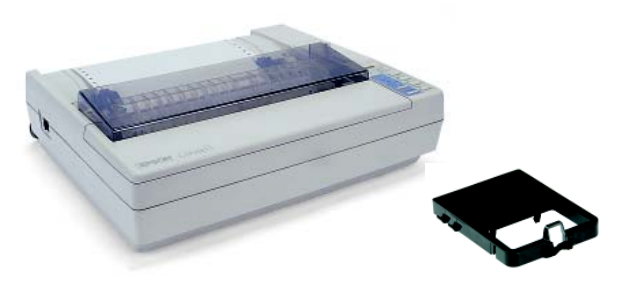

圖 2-29 點陣式印表機及色帶

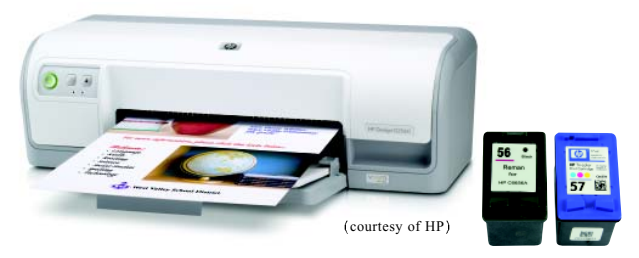

圖 2-30 噴墨印表機及墨水匣

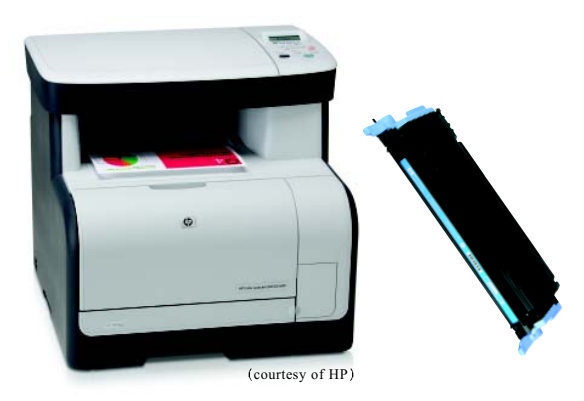

圖 2-31 雷射印表機及碳粉匣

下表為點陣式印表機、噴墨印表機與雷射印表機的比較。

表 2-5 各式印表機的比較

| 印表機類別 | 速度 | 價格  | 耗材  | 列印品質 |
|-------|----|-----|-----|------|
| 點陣式   | 較慢 | 中等  | 色带  | 最差   |
| 噴墨    | 中等 | 較便宜 | 墨水匣 | 中等   |
| 雷射    | 較快 | 較貴  | 碳粉匣 | 較佳   |

#### dpi (dots per inch, 每英时可列印的墨點數)是用來表示印表機解析度的單位,解析 度越高,列印品質越好; ppm (pages per minute, 每分鐘可列印的頁數)是用來衡量 印表機列印速度的單位,其值越高,列印速度越快。

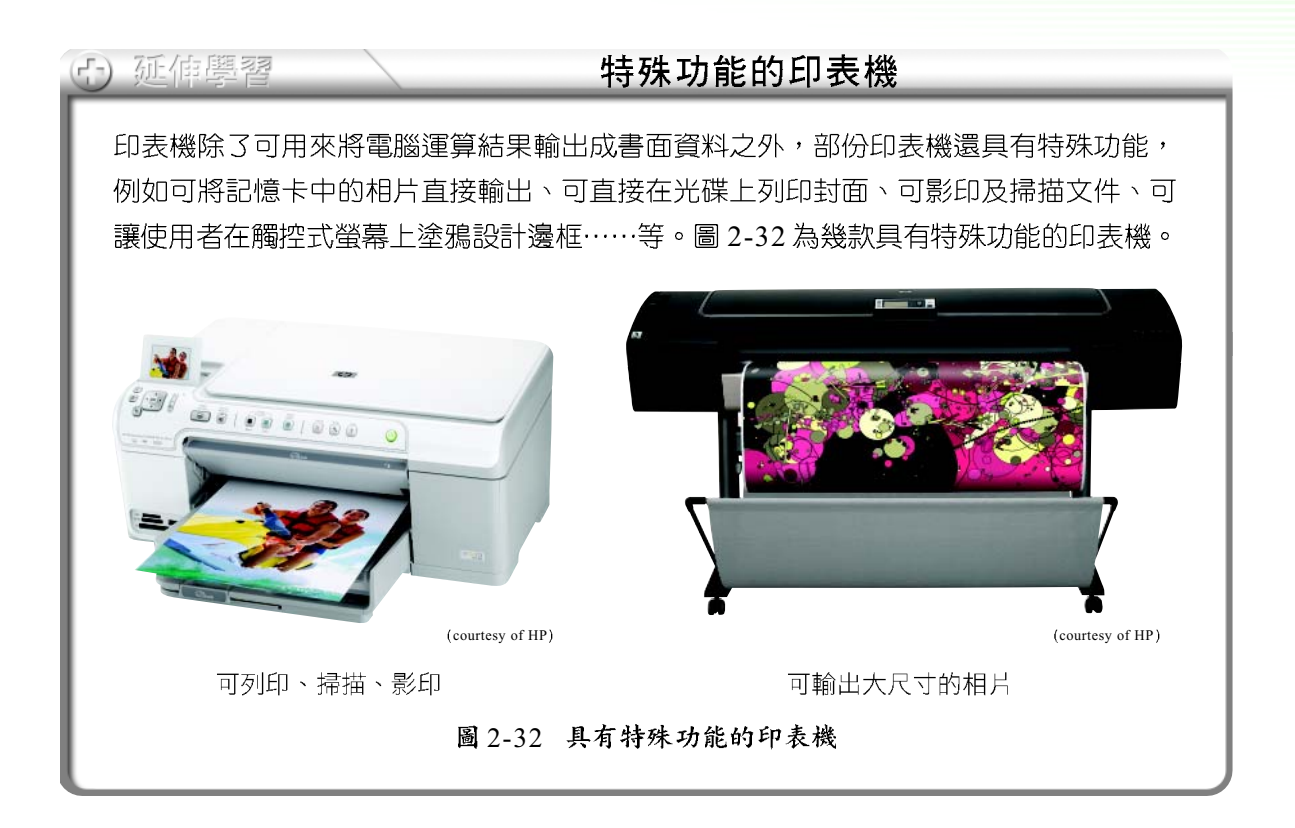

#### 其他輸出入設備 4-4

除了前面所介紹的輸入及輸出設備之外,還有許多可選配的輸入及輸出設備, 例如數位相框、MP3/MP4播放器、視訊攝影機、喇叭、掃描器、繪圖板、搖桿、 電視盒……等(圖2-33~2-42)。

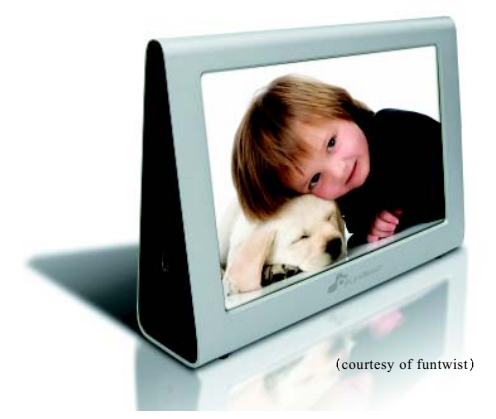

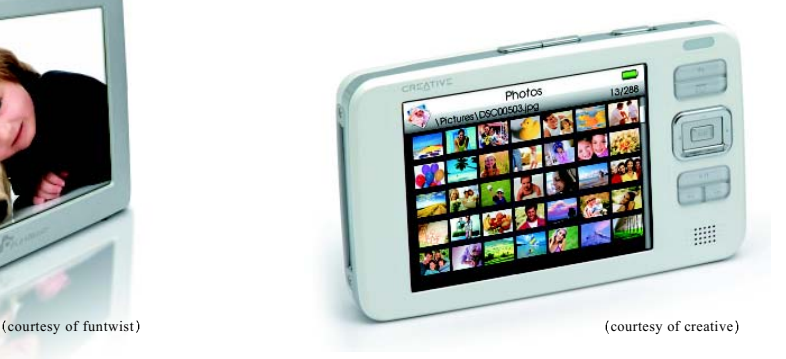

2-33 2-34 MP3/MP4

2-24 第二章 電腦硬體知識

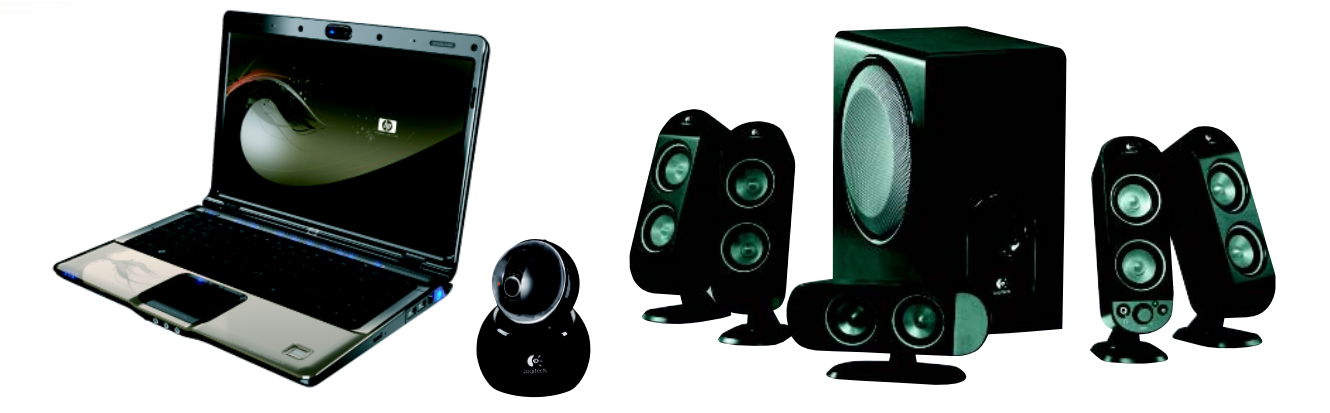

圖 2-35 視訊攝影機 可用來擷取視訊影像, THA 19 2-36 喇叭 可用來輸出聲音 以進行線上視訊交談

至電腦設備

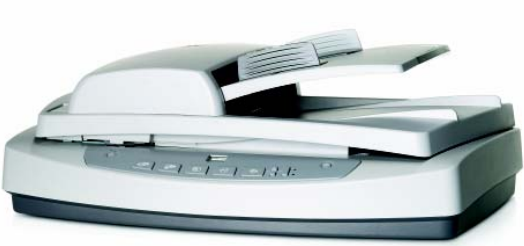

courtesy of HP

圖 2-37 掃描器 可用來掃描影像或文字稿,並 圖 2-38 繪圖板 在繪圖板上手繪的圖案可直接輸入 將掃描結果轉換為數位資料

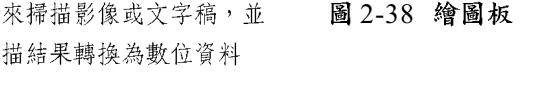

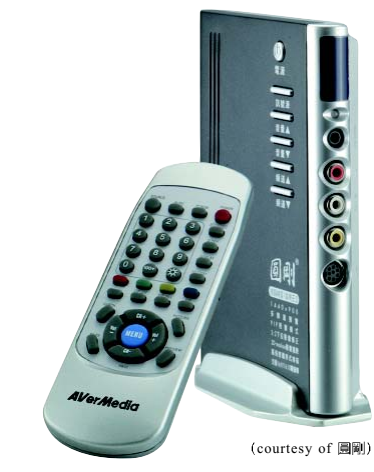

圖 2-39 搖桿 可用來作為電腦遊戲的 [2-40 電視盒 透過此設備可利用電腦來收 看電視節目

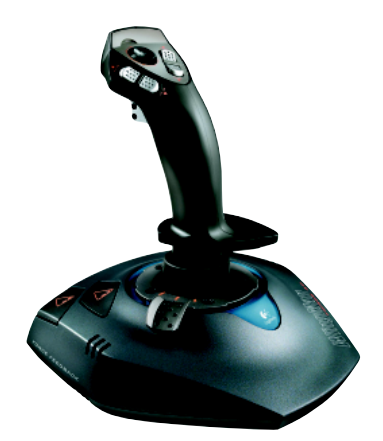

輸入設備

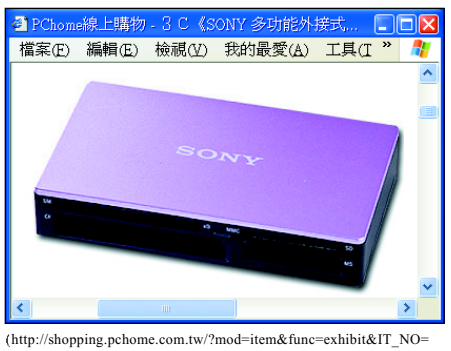

DGAG13-A36533145&SR\_NO=ADAA0U&ROWNO=60

圖 2-41 讀卡機 可讀取記憶卡內的數位資料

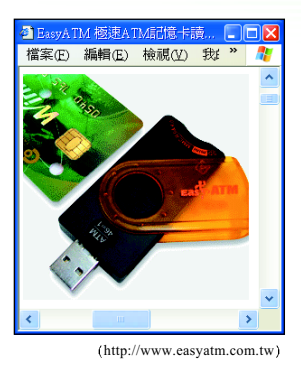

圖 2-42 晶片讀卡機 可讀取智慧卡、晶片金融卡

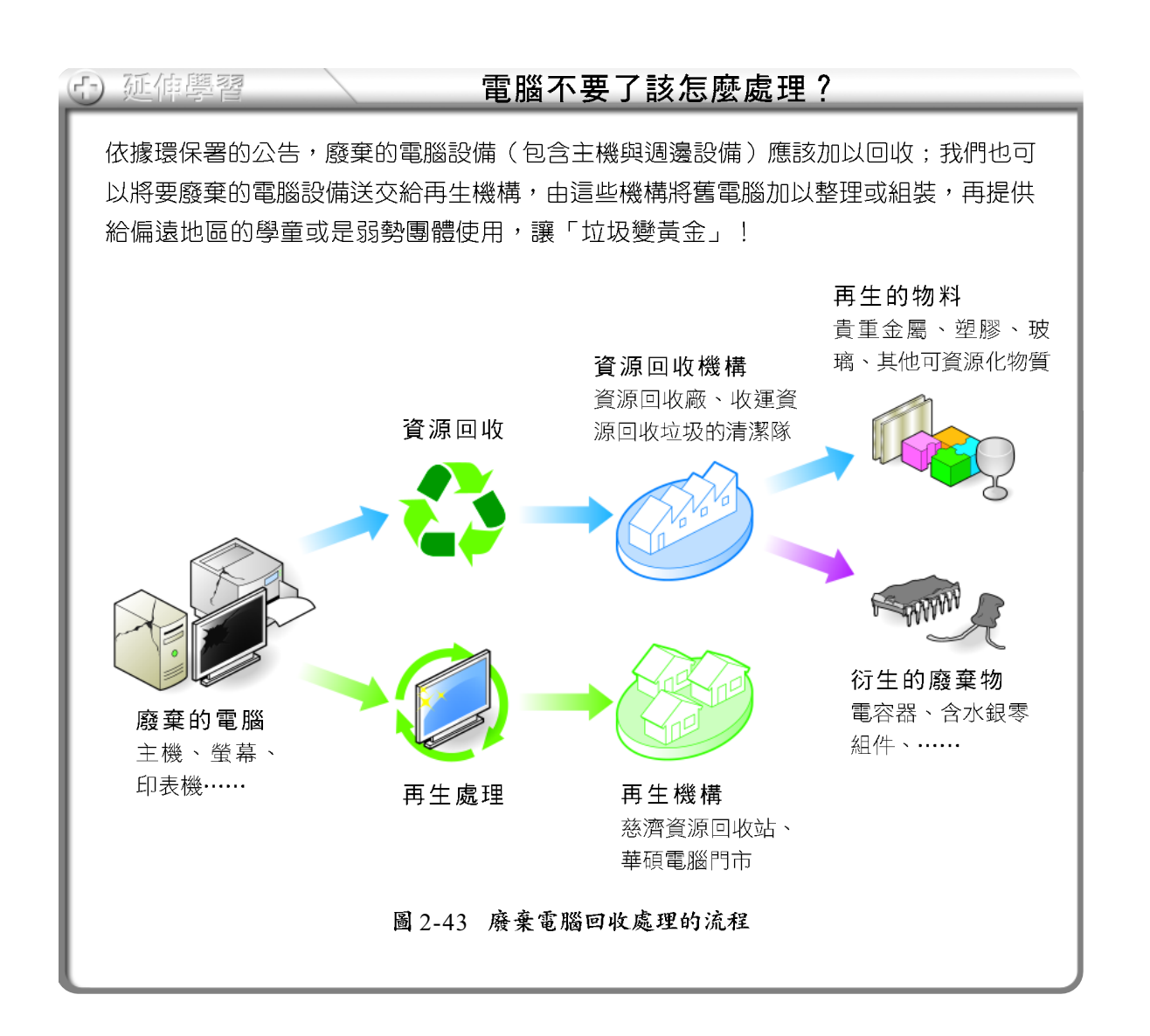

## 小單元練習

2-26 第二章 雷腦硬體知識

- ( )1. 蠻蠻是網路上知名的 MSN 心情大頭貼作者,請問她在使用電腦來進行創作 時,可以利用下列哪一個輸入設備來手繪圖案? (A)繪圖板 (B)搖桿 (C)印表機 (D)喇叭。
- ( )2. 藝人阿雅在紐約遊學時,可以使用筆記型電腦與小 S 在線上進行視訊交談, 請問這是因為她的筆記型電腦內含了下列哪一個設備? (A)光碟燒錄機 (B)讀卡機 (C)視訊攝影機 (D)電視盒。

## 單元5 電腦的使用與選購

隨著電腦使用的日益普及,越來越多的人在工作、課業、休閒等方面必須經 常與電腦為伍。以下將介紹如何正確操作電腦及保養硬體設備,以及選購電腦的 方式。

#### 正確操作電腦的姿勢 5-1

你是否曾經在長時間使用電腦之後,出現眼睛酸痛、肩頸僵硬,或是雙手發 麻的情況呢?這些症狀通常是因為過度或不當操作電腦所造成。以下將分別介紹 操作電腦的正確姿勢,以及鍵盤的正確使用方式。

## 操作電腦的坐姿

我們應在光線充足的環境下操作電腦,並適當地調整螢幕的位置與角度,避 2-44),以免因長期操作電腦而造成身體傷害。

螢幕高度以低於眼睛30度為 宜,不要讓脖子處於歪斜的 狀態

螢幕與鍵盤應置於正前方, 日與螢幕應保持一個手臂猿 的距離(約45~60公分)

#### $\frac{1}{2}$ 小提示

每操作電腦1小時應休 息 10~15 分鐘, 做做伸 展操,讓手部及肩膀的 肌肉、筋骨舒展一下, 並避免眼睛過度疲勞。

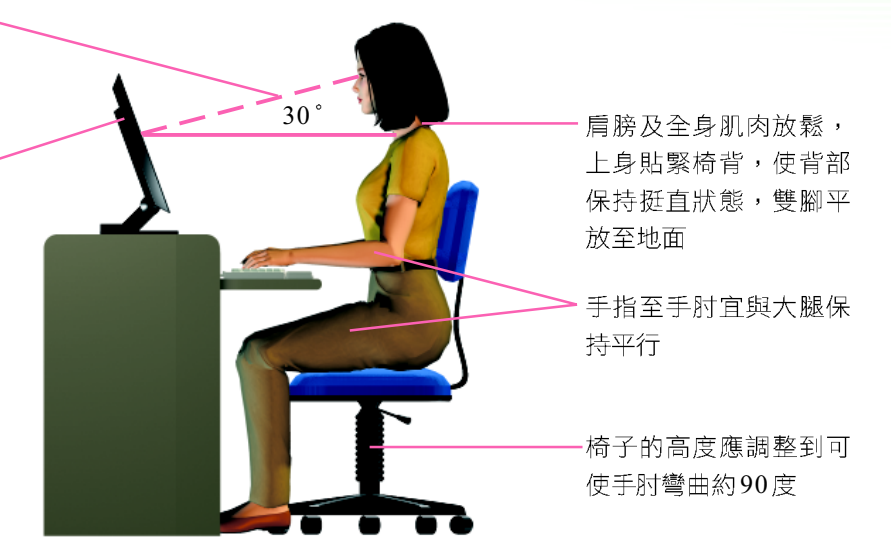

圖 2-44 操作電腦的正確姿勢

## 指按鍵盤的方式

鍵盤是最常用來輸入資料的設備,要利用它來輸入資料,必須诱過反覆地練 習,才能熟悉鍵盤的操作指法。

鍵盤上有 A 、 s 、 D 、 F 、 J 、 K 、 L 、 T 等 8個基準鍵,通常 F 鍵 及 7 鍵上皆各有一個小小的凸起,透過這一個特殊按鍵的引導,可以讓使用者 即使不看鍵盤,也能快速地找到基準鍵。每個基準鍵各對應一根手指頭,其餘的 按鍵則是從基準鍵上下移動來觸按操作(圖2-45)。

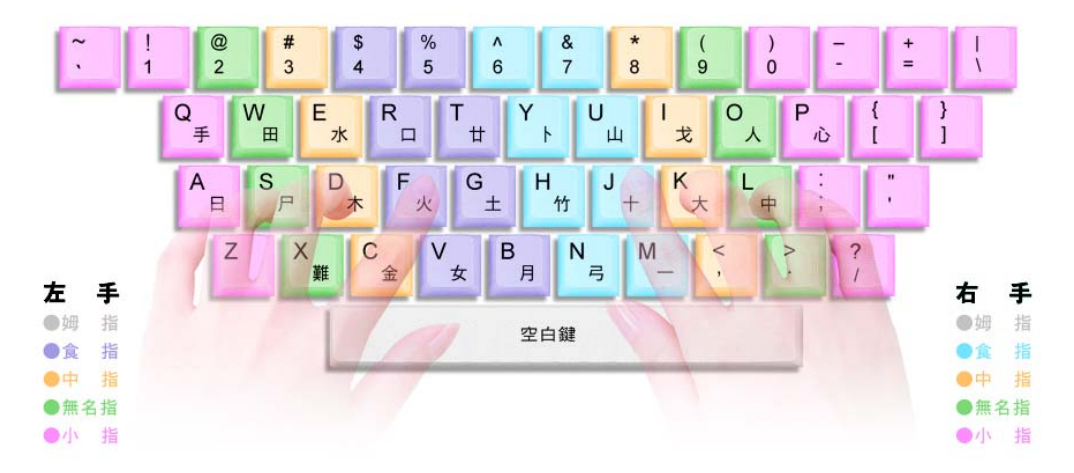

#### 圖 2-45 手指與鍵盤的相對位置示意圖

2-28 第二章 雷腦硬體知識

使用鍵盤時須注意手腕的姿勢,以免造成手腕的不適。以下說明正確使用鍵 盤的姿勢:

● 打字時應保持手腕伸直,避免手腕彎曲(圖 2-46),以減少手腕傷害的 發生;手指官自然彎曲並置於鍵盤上的正確位置。

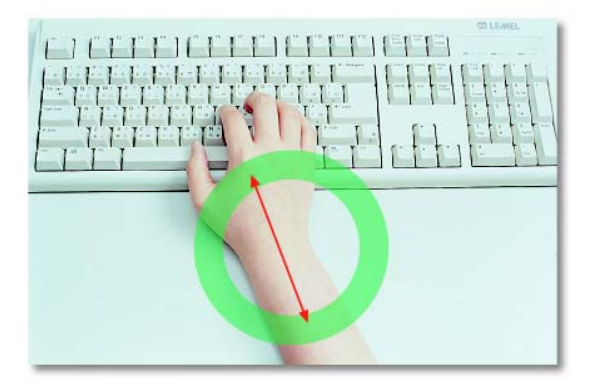

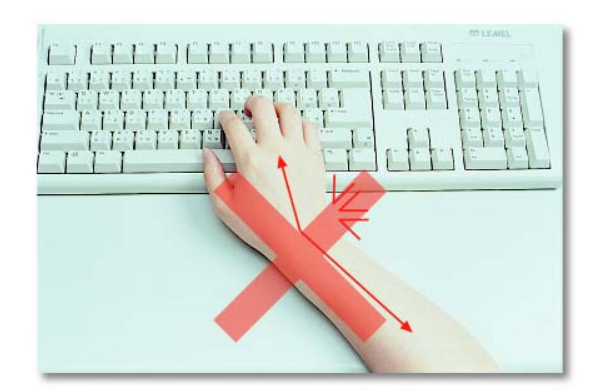

圖 2-46 打字時手腕的正確姿勢

手腕不要壓在桌上,應保持手腕懸空約1.5公分(圖2-47),以避免壓 迫到腕部神經。若需長時間使用鍵盤,可使用鍵盤護腕墊支撐手腕,以減 少手腕長時間懸空而造成不適。

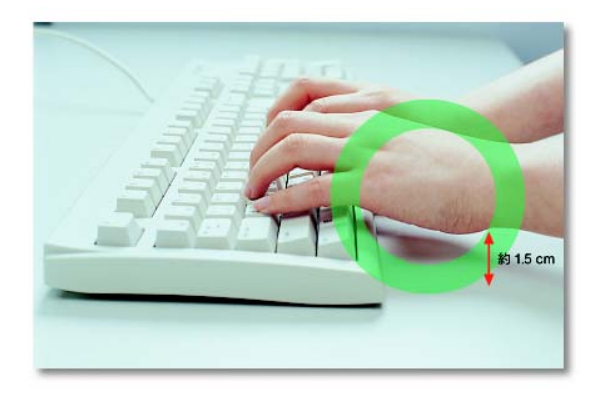

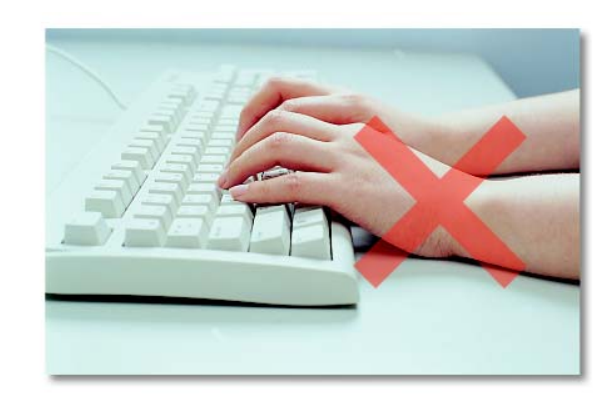

圖 2-47 打字時手腕應懸空

敲擊按鍵時,不宜過於用力。在按組合鍵(如 Ctrl+ F 鍵)時,最好 使用雙手來完成。

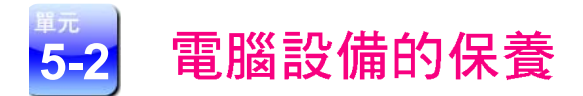

「工欲善其事,必先利其器。」要讓電腦能正常運作,除了要養成正確使用 電腦的習慣之外,還得做好定期保養工作,才能延長電腦硬體設備的使用壽命。 以下介紹主機與週邊設備的保養重點:

● 主機的保養:

- > 定期以乾布擦拭電腦主機外殼,減少灰塵堆積(圖2-48)。
- ▶ 主機背面的擴充槽開孔若未使用,應利用檔板封閉,避免螞蟻、小蟲、 灰塵等外物進入主機中。
- ▶ 雷腦主機及调邊設備是由雷子零件所構成,應置放在乾燥的空間,以 觅鏽化。
- ▶ 飲料、花瓶等裝有液體的物品不宜放在主機或週邊設備附近,以避免 因打翻而使電腦設備受潮,造成電腦設備無法正常運作。

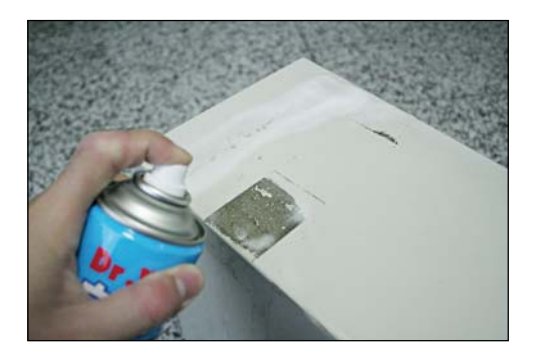

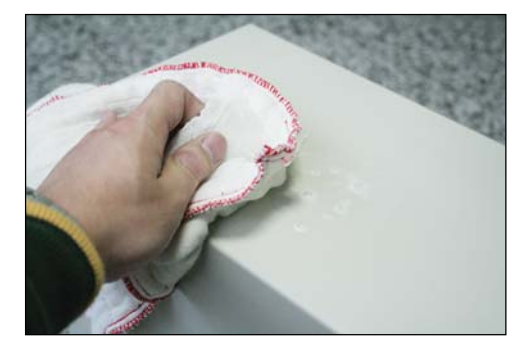

圖 2-48 利用乾淨的抹布和清潔劑,清除機殼表面的污漬

#### 调邊設備的保養:

- ▶ 保養顯示器時可使用小型吸塵器清除灰塵,並用質地較細的乾布沾水 或清潔劑來擦拭(圖2-49)。
- ▶ 若持續一段較長時間(10分鐘以上)暫不需使用電腦,可將顯示器 電源關閉,或啓動螢幕保護程式,以免顯示器因過度使用而縮短壽命。

▶ 定期以靜電刷、小吸塵器淸理鍵盤縫隙(圖 2-50)。

▶ 定期以濕布擦拭滑鼠,以保持滑鼠表面的清潔。

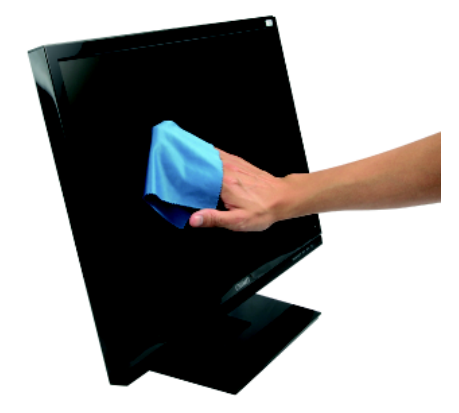

圖 2-49 清潔顯示器

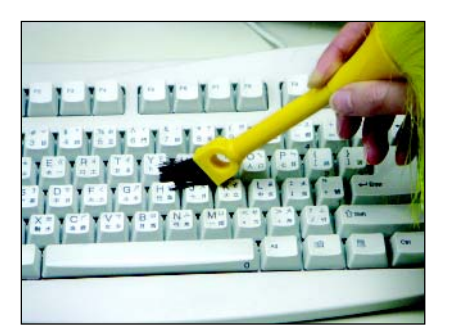

#### 圖 2-50 清潔鍵盤

#### 電腦的選購與組裝 5-3

大多數的人在選購電腦時都希望自己的電腦效能越高越好,但效能越高通常 價格也越高,如何選購符合自己需求,又兼顧經濟原則的電腦呢?

一般而言,取得電腦設備有兩種方式,一是購買品牌電腦,二是自行組裝電 腦。購買品牌雷腦可享有售後服務的好處,而自行組裝雷腦則有價格低廉的優點, 我們可視個人的預算與技術能力,來決定以何種方式取得電腦設備。

#### 品牌雷腦

品牌電腦(圖2-51)在出廠前必須通過嚴格的品檢,品質的穩定度通常都 相當高。目前生產品牌個人電腦的主要廠商有宏碁(Acer)、華碩(Asus)、 技嘉(Gigabyte)、惠普(HP)、戴爾(DELL)等。

品牌電腦通常會提供售後服務,且電腦在出廠前,會預先安裝作業系統,以 省去使用者自行安裝及設定作業系統的時間。

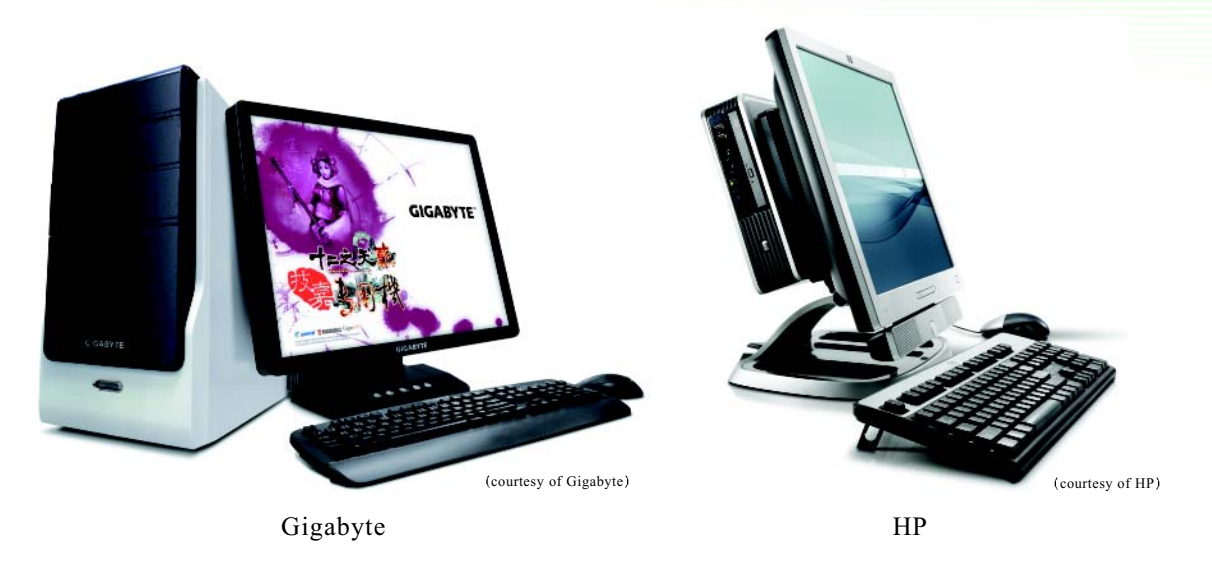

圖 2-51 技嘉 (Gigabyte)及惠普 (HP) 生產的品牌電腦

### 組裝雷腦

組裝電腦是使用者依照自己的需求,挑選相關的電腦零組件,再自行組裝而 成的電腦。通常我們可在電腦賣場、連鎖3C量販店等地(圖2-52),時得組裝 電腦所需的相關零組件。

組裝電腦的費用通常較購買相同規格的品牌電腦為低,且透過組裝的過程, 可讓我們進一步瞭解個人電腦的組成。

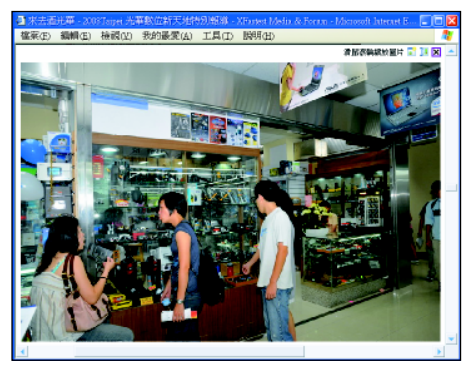

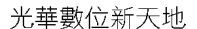

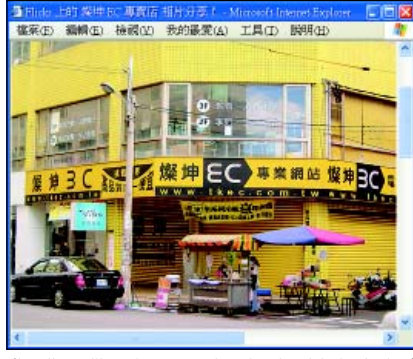

 $\left(\text{http://www.xfastest.com/viewthread.php?tid=11743}\right) \qquad \qquad \left(\text{http://www.libertytimes.com.tw/2006/new/may/4/today-fo5.htm}\right)$ 

#### 燦坤3C量販店

#### 圖 2-52 販售電腦零組件的賣場

#### @ 網路資源

http://tw.shopping.yahoo.com/ 提供電腦及零組件選購的資訊 http://shopping.pchome.com.tw/ 提供電腦及零組件選購的資訊 http://www.wasong.com.tw 提供電腦及零組件選購的資訊

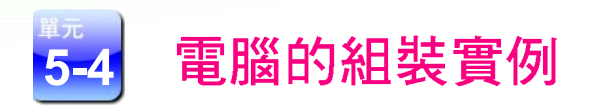

2-32 第二章 雷腦硬體知識

當電腦不符合使用需求時,除了可選購一台全新的電腦之外,也可藉由更換 或新增某些零組件來提昇電腦的效能。組裝電腦之前,必須先備妥下列相關的零 組件、配備、及所需使用的工具(如十字起子、尖嘴鉗、及六角套筒等)。

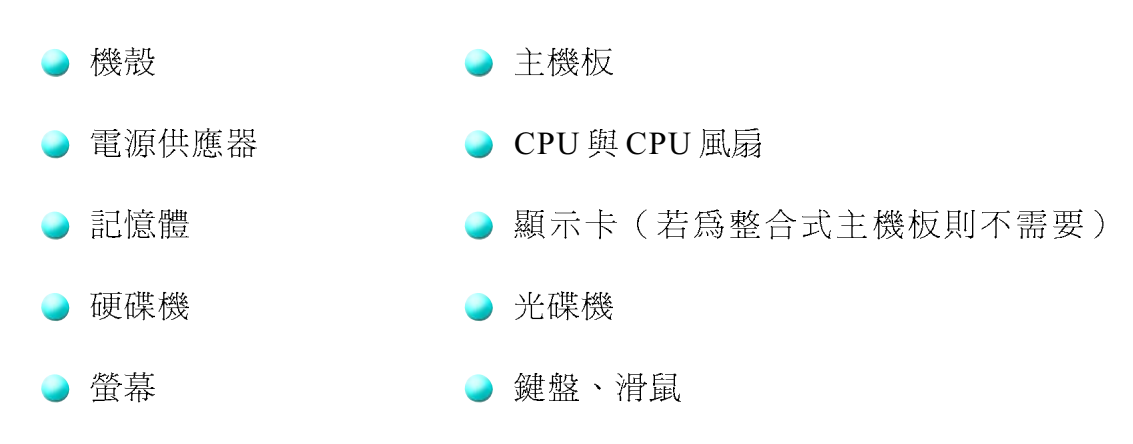

) 操作實例 1 ( The Tangle Tangle Tangle Tangle Tangle Tangle Tangle Tangle Tangle Tangle Tangle Tangle

1

 $\blacksquare$ 

請教師將教資光碟放入光碟機內,待光碟自動播放後,選按『電腦組裝DIY』項目,即 可讓同學觀看如下圖所示的電腦組裝影片。

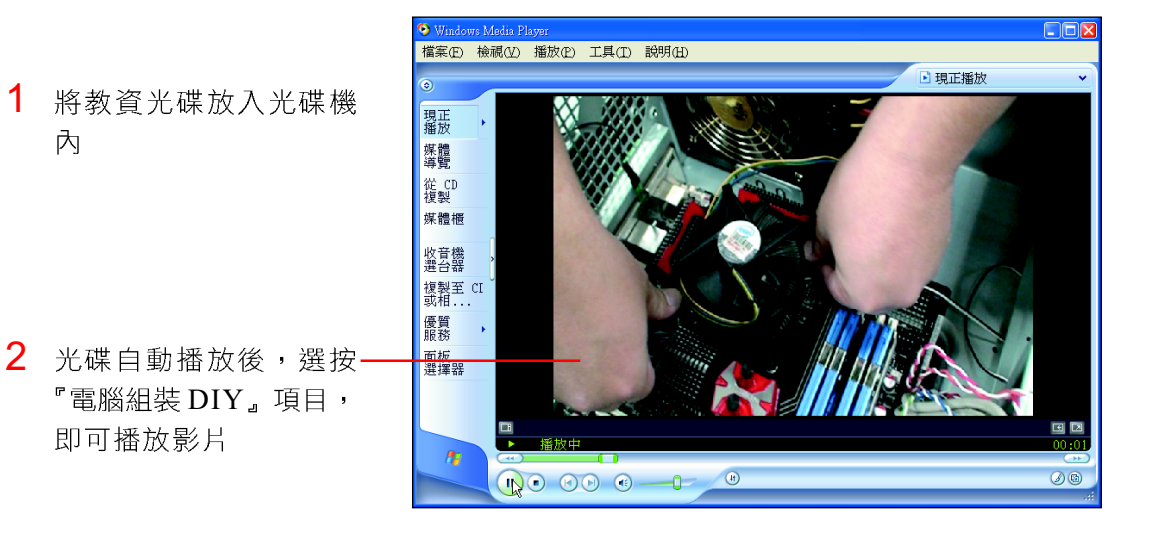

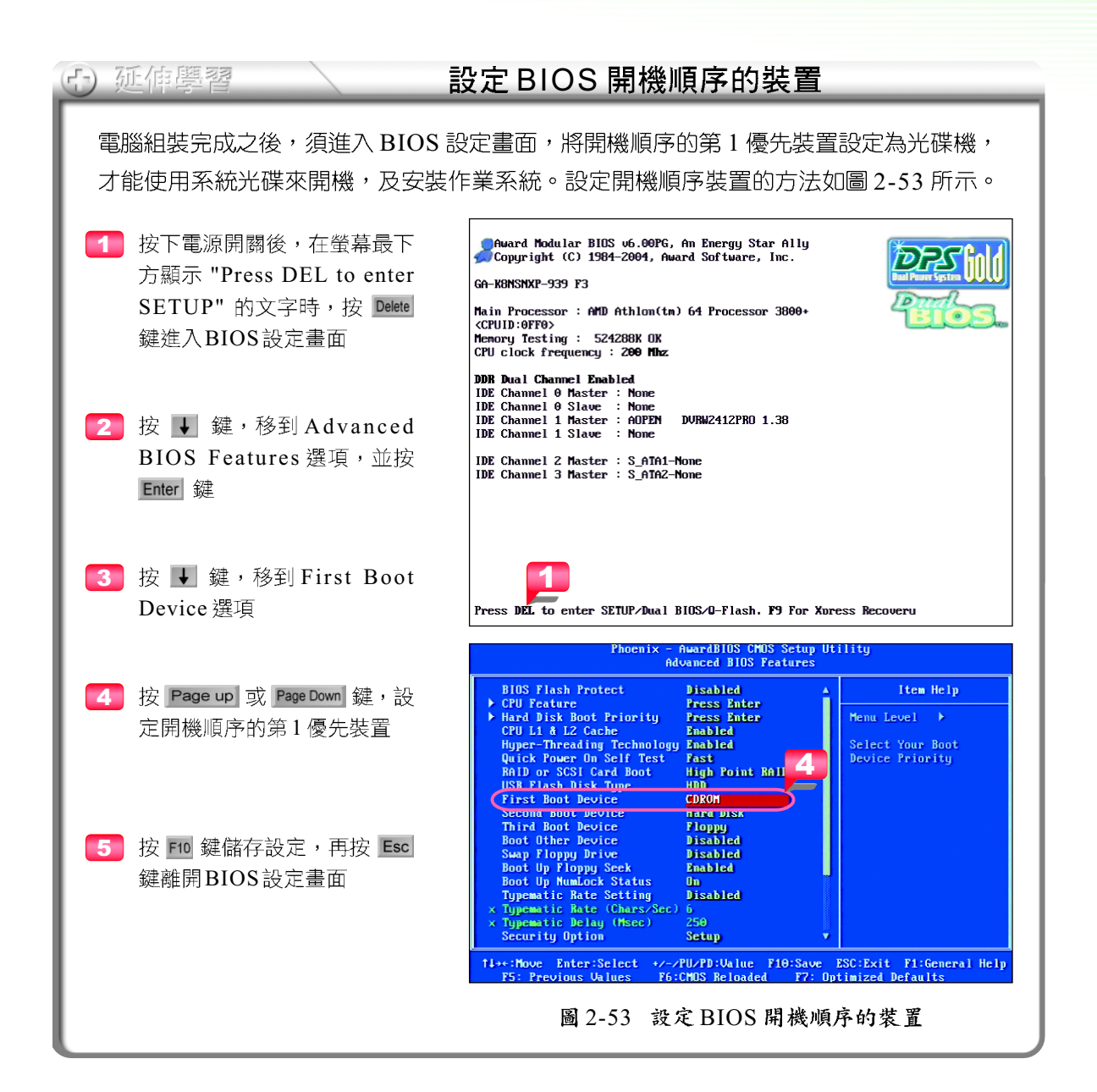

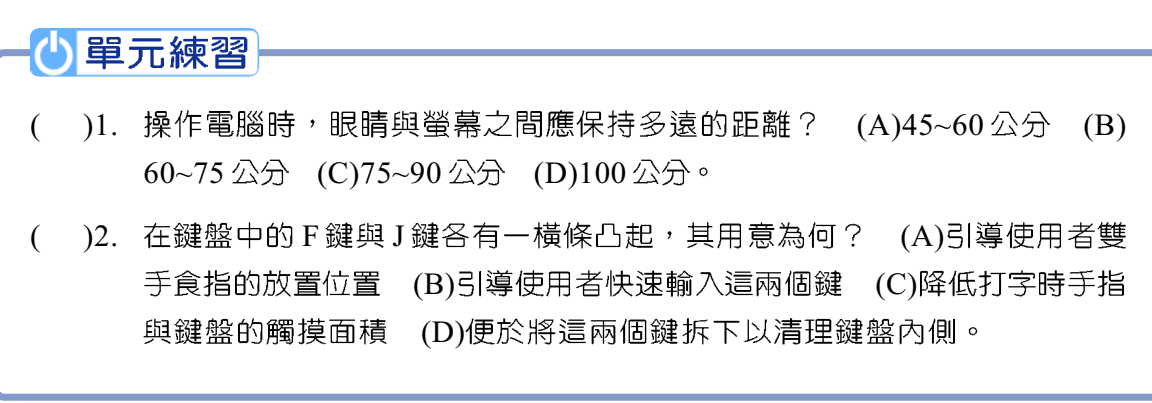

2-34 第二章 雷腦硬體知識

#### 課後評量  $\circledR$

#### 一、選擇題

- ( )1. 下列哪一個電腦的儲存單位最大? (A)KB (B)MB (C)GB (D)TB。
- ( )2. 學校電腦教室將全面更換電腦設備,老師強調這些全新電腦設備,都具有雙 核心的技術,請問雙核心是下列哪一種電腦元件所採用的技術? (A)匯流排 (B) 快取記憶體 (C) 中央處理器 (D) 暫存器。
- ( )3. 下列何者為電腦的輸入設備? (A)滑鼠 (B)顯示器 (C)印表機 (D)喇叭。
- ()4. 如果顯示器的尺寸為 "19 吋 ", 則是指電腦螢幕的: (A) 水平長度 (B) 垂直 長度 (C)對角線長度 (D)螢幕厚度。
- ( )5. 小靜的哥哥帶著新買的數位相機到日本旅遊。返國後,他想用電腦來播放旅 遊拍攝的照片與家人分享,請問他應該將數位相機連接到電腦的哪一個連接 埠呢? (A)COM (B)USB (C)LPT (D)D-Sub 。
- ()6. 印表機設備是屬於電腦基本架構中的哪一個單元? (A)輸入單元 (B)輸出 單元 (C)中央處理單元 (D)記憶單元。
- ()7. 下列哪一項電腦週邊設備可輸出聲音? (A)印表機 (B)喇叭 (C)滑鼠 (D) 鍵盤。
- ( )8. 小如打算購買一部新的電腦,經過評估後,她決定到 3C 賣場購買一部品牌電 腦。請問下列哪一項最不可能是影響小如購買品牌電腦的因素? (A)售後服 務較佳 (B)可以根據自己的需求搭配電腦零組件 (C)可省去安裝軟、硬體的 時間 (D)提供諮詢服務。

#### 二、多元練習

1. 如果你有一萬五千元的預算要購買一部新的電腦主機,請上網查詢下表中所列之 零組件資料,以搭配出一台能符合預算要求的電腦主機。 (參考網址: TOPDIY 易購網 http://www.wasong.com.tw/mall/smartshop.asp)

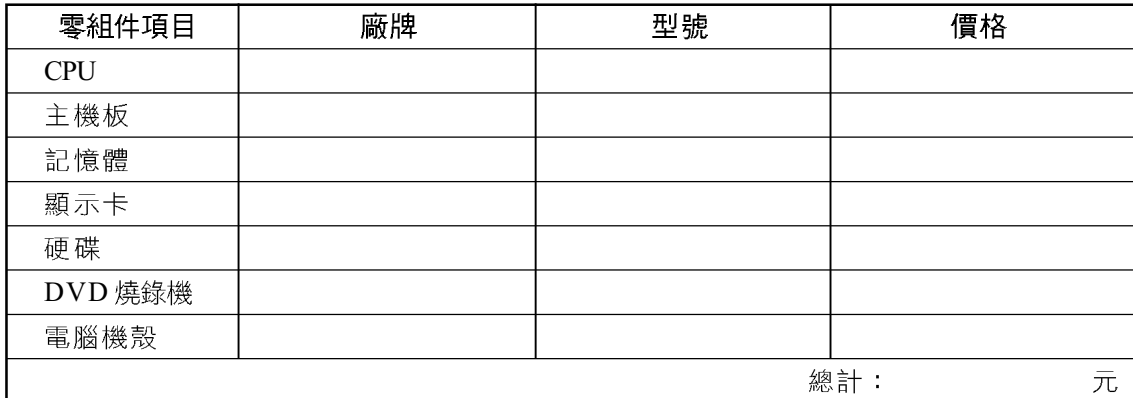